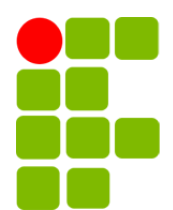

Instituto Federal de Educação, Ciência e Tecnologia da Paraíba Campus Campina Grande Coordenação do Curso Superior de Tecnologia em Telemática

# SEGMENT ROUTING: ROTEAMENTO DE TRÁFEGO BASEADO NA ORIGEM

JOSÉ SILVESTRE DA SILVA GALVÃO

Orientador: Dr. Marcelo Portela Sousa

Campina Grande, Dezembro de 2023 <sup>R</sup> José Silvestre da Silva Galvão

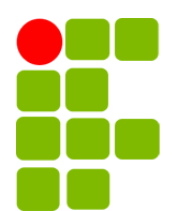

Instituto Federal de Educação, Ciência e Tecnologia da Paraíba Campus Campina Grande Coordenação do Cursos Superior de Tecnologia em Telemática

# SEGMENT ROUTING: ROTEAMENTO DE TRÁFEGO BASEADO NA ORIGEM

### JOSÉ SILVESTRE DA SILVA GALVÃO

Monografia apresentada à Coordenação do Curso de Telemática do IFPB - Campus Campina Grande, como requisito parcial para conclusão do curso de Tecnologia em Telemática.

Orientador: Dr. Marcelo Portela Sousa

Campina Grande, Dezembro de 2023

G182s Galvão, José Silvestre da Silva Segment routing: roteamento de tráfego baseado na origem / José Silvestre da Silva Galvão. - Campina Grande, 2023. 44f. : il. Trabalho de Conclusão de Curso (Curso Superior de Tecnologia de Telemática) - Instituto Federal da Paraíba, 2023. Orientador: Prof. Dr. Marcelo Portela Sousa

1. Telemática 2. Segment routing - Engenharia de tráfego I. Sousa, Marcelo Portela II. Título.

CDU 004.7

### SEGMENT ROUTING: ROTEAMENTO DE TRÁFEGO BASEADO NA ORIGEM

JOSÉ SILVESTRE DA SILVA GALVÃO

Larce

DR. MARCELO PORTELA SOUSA

Orientador

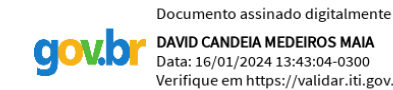

ی<br>DAVID CANDEIA MEDEIROS MAIA<br>Data: 16/01/2024 13:43:04-0300 Verifique em https://validar.iti.gov.br

DR. DAVID CANDEIA MEDEIROS MAIA

Membro da Banca

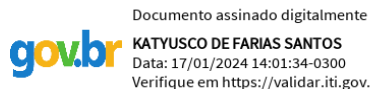

KATYUSCO DE FARIAS SANTOS Data: 17/01/2024 14:01:34-0300 Verifique em https://validar.iti.gov.br

DR. KATYUSCO DE FARIAS SANTOS Membro da Banca

Campina Grande, Paraíba, Brasil Dezembro/2023

Este trabalho é dedicado a todos aqueles que, de alguma forma, contribuíram para a minha jornada.

If you never bleed, you're never gonna grow. Taylor Swift

## Agradecimentos

Agradeço primeiramente à minha família, pelo constante apoio, incentivo e compreensão ao longo desta jornada acadêmica. Suas palavras de encorajamento, o amor e a compreensão por estar ausente em vários momentos, foram fundamentais para superar os desafios e alcançar este objetivo. Isso tudo é por vocês.

Aos meus amigos, que estiveram ao meu lado durante toda a trajetória acadêmica, compartilhando experiências, superando desafios e celebrando conquistas. A minha gratidão especial vai para Maria Helena e Ruan Miguel, que sempre estiveram dispostos a me ouvir, oferecer apoio e compartilhar valiosos conselhos.

Um agradecimento especial também aos amigos que conheci durante o projeto EDGE-5G, Jefferson Maxmiliano e Mikael Marinho. Sem a colaboração e ajuda de vocês, este trabalho não teria sido possível. Agradeço por compartilharem seus conhecimentos e contribuírem de maneira significativa para o desenvolvimento deste projeto.

Quero expressar minha gratidão aos professores que, ao longo do curso, dedicaram seu tempo e conhecimento para fornecer uma educação de qualidade. Seu comprometimento e paixão pelo ensino foram inspiradores e fundamentais para meu desenvolvimento acadêmico.

Um agradecimento especial ao professor Marcelo Portela, meu orientador, pela orientação excepcional, suporte e valiosas contribuições ao desenvolvimento deste trabalho. Sua expertise e dedicação foram essenciais para a condução deste projeto.

Aos professores Katyusco Santos e David Candeia que compuseram a banca examinadora, agradeço pela disponibilidade em avaliar este trabalho e pelas valiosas sugestões que contribuíram para sua melhoria.

Em resumo, agradeço a todos que de alguma forma estiveram presentes em minha jornada acadêmica, tornando possível a conclusão deste trabalho. O aprendizado e as experiências compartilhadas foram inestimáveis, moldando não apenas meu conhecimento, mas também minha jornada como estudante.

## Resumo

Este trabalho apresenta a implementação do Segment Routing (SR) em uma topologia de backbone de um provedor de serviços utilizando o simulador de redes EVE-NG. O SR é uma tecnologia que simplifica o uso do Multiprotocol Label Switching (MPLS), eliminando a necessidade de protocolos de distribuição de rótulos, como o LDP, e utiliza apenas o Interior Gateway Protocol (IGP) para atribuir e anunciar os labels. A metodologia incluiu a compreensão do funcionamento do SR, a montagem da topologia no EVE-NG, a configuração dos roteadores com um protocolo de roteamento dinâmico e a ativação do SR-MPLS nos roteadores da topologia. Os resultados mostraram diferenças de implementação entre o SR-BE e o SR-TE e evidencia o cenário de uso de cada modo do SR. O estudo contribui para a compreensão e aplicação prática do SR como uma abordagem que oferece maior controle e eficiência no tráfego em redes.

Palavras-chave: Engenharia de tráfego. SR-MPLS. SR-TE. SR-BE. Segment Routing.

## Abstract

This work presents the implementation of Segment Routing (SR) in a backbone topology of a service provider using the EVE-NG network simulator. SR is a technology that simplifies the use of Multiprotocol Label Switching (MPLS), eliminating the need for label distribution protocols such as LDP, and relying solely on the Interior Gateway Protocol (IGP) to assign and advertise labels. The methodology included understanding the functioning of SR, setting up the topology in EVE-NG, configuring routers with a dynamic routing protocol, and activating SR-MPLS on the routers in the topology. The results showed implementation differences between SR-BE and SR-TE, highlighting the scenarios for each SR mode. The study contributes to the understanding and practical application of SR as an approach that provides greater control and efficiency in traffic management in networks.

Keywords: Traffic Engineering. SR-MPLS. SR-TE. SR-BE. Segment Routing.

# Sumário

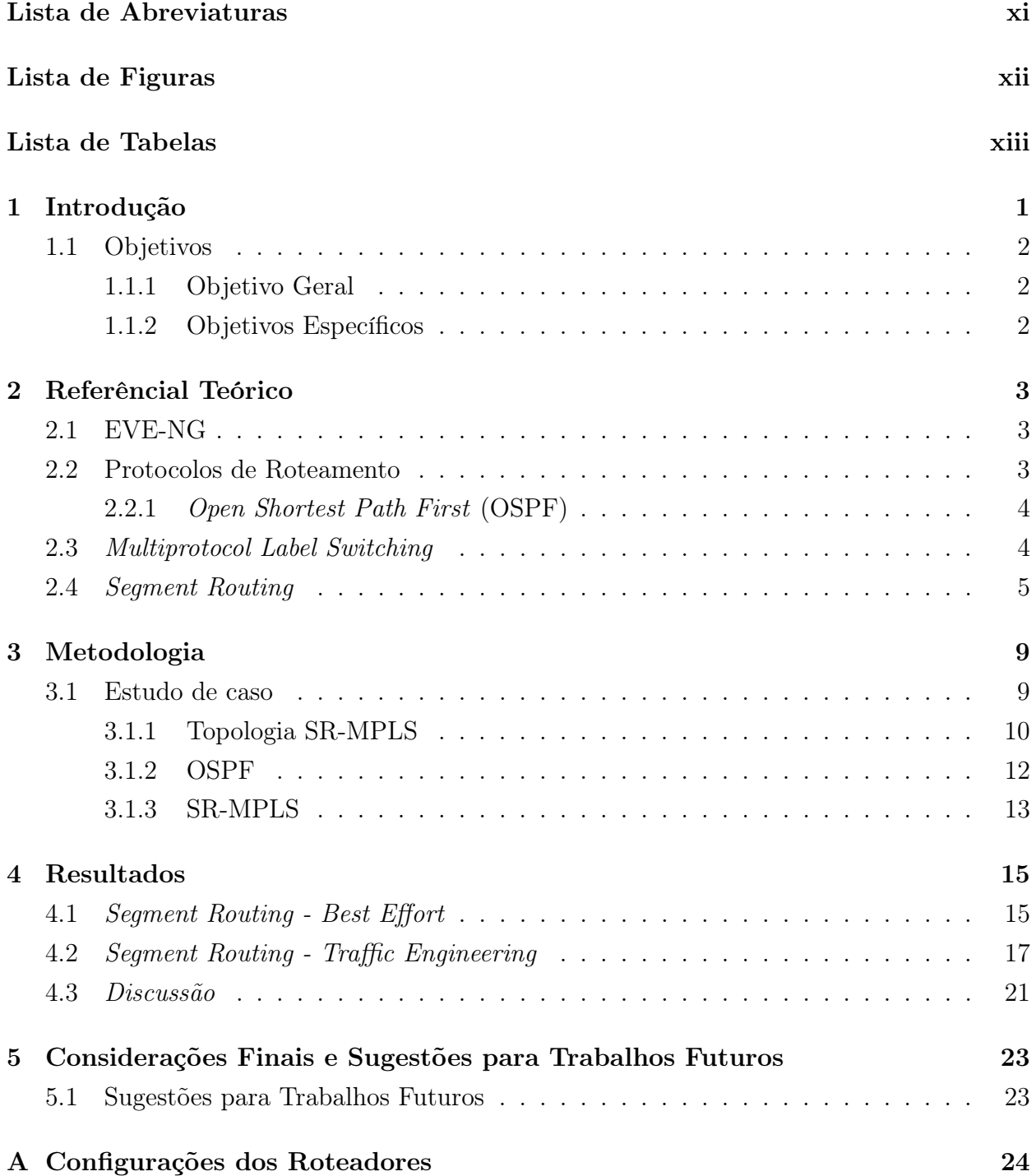

#### SUMÁRIO x

### [Referências Bibliográficas](#page-44-0) 31

# <span id="page-11-0"></span>Lista de Abreviaturas

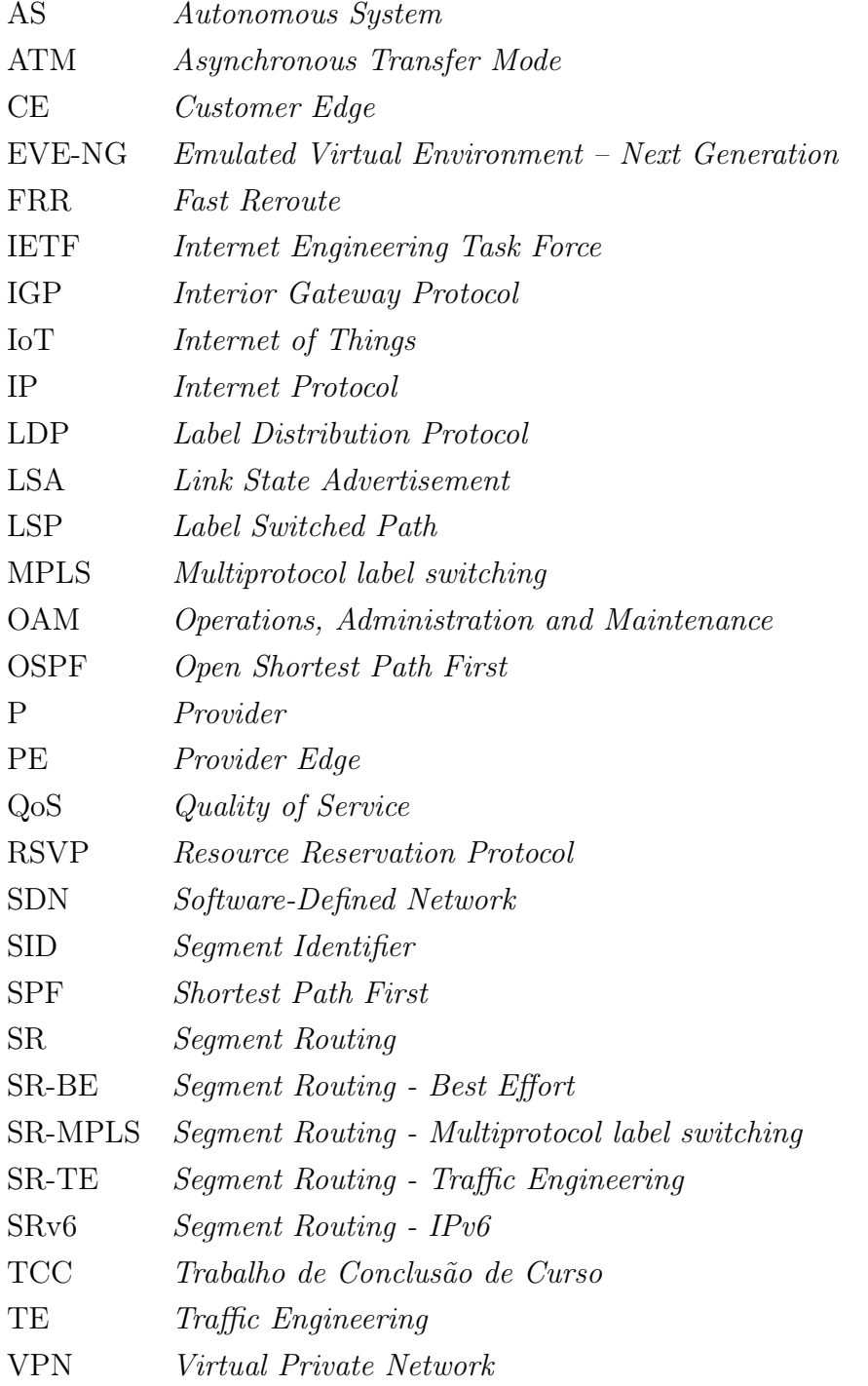

# <span id="page-12-1"></span><span id="page-12-0"></span>Lista de Figuras

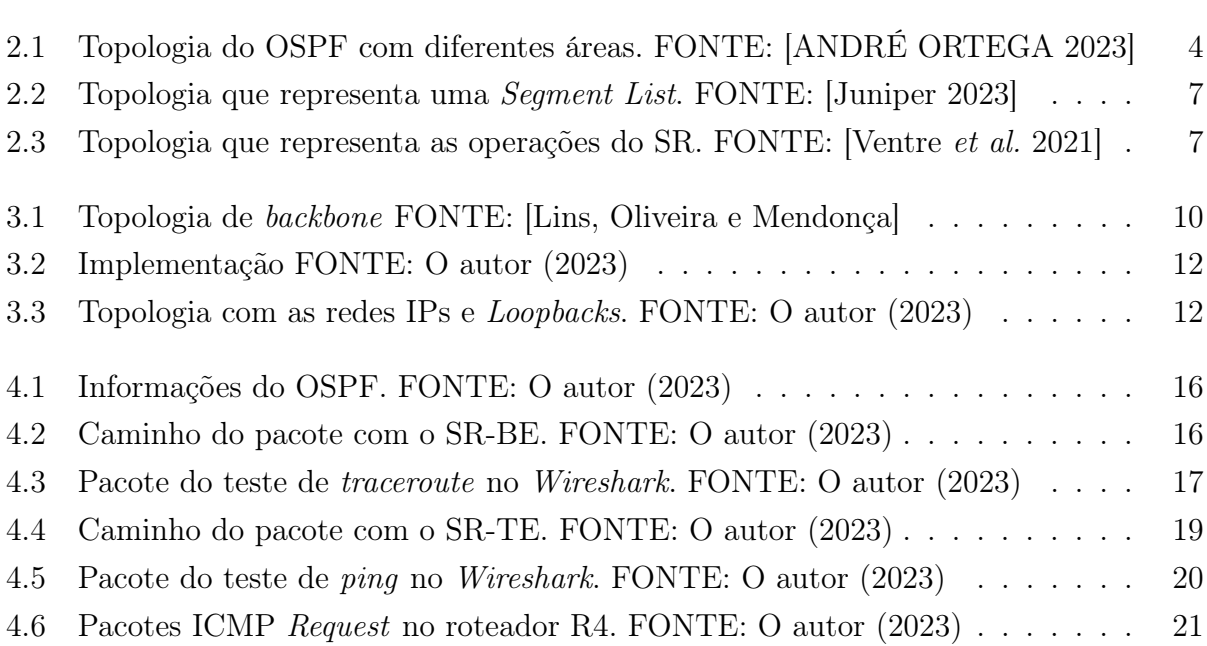

# <span id="page-13-0"></span>Lista de Tabelas

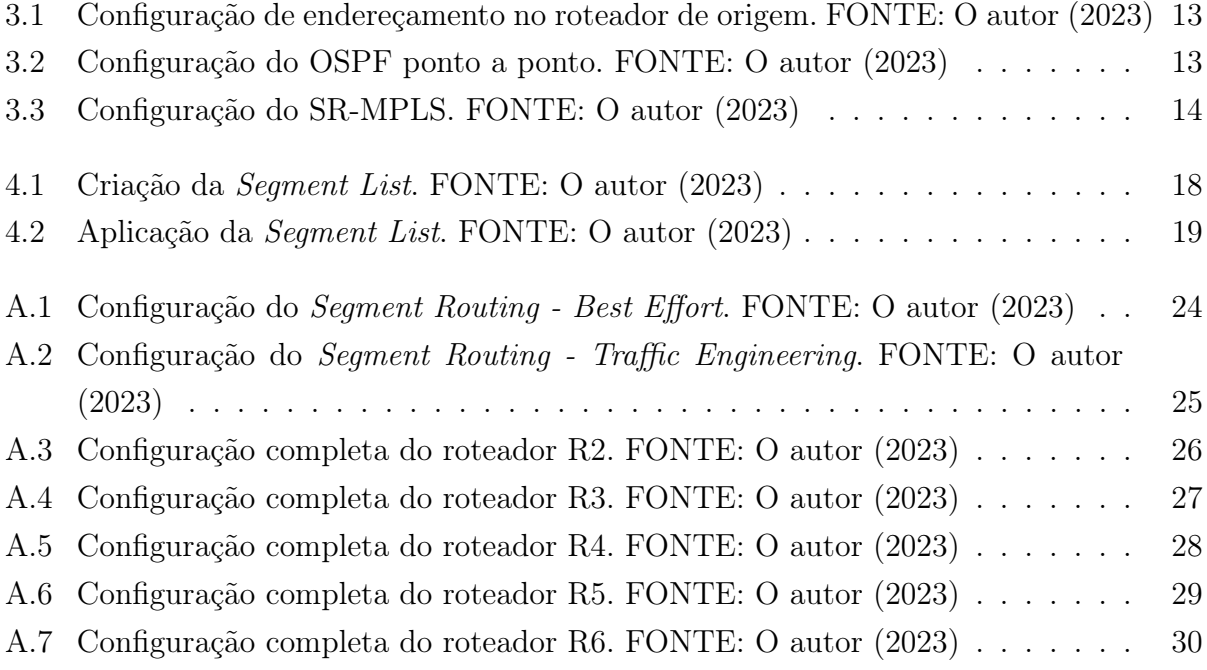

## <span id="page-14-1"></span><span id="page-14-0"></span>Capítulo 1

### Introdução

As redes de computadores têm se tornado cada vez mais presentes nas sociedades, o que permite a comunicação e o compartilhamento de recursos entre dispositivos em diferentes locais. Elas são compostas por diversos componentes interconectados, tais como computadores, servidores, switches, roteadores, entre outros [\[Tanenbaum 2003\]](#page-45-3). Esses componentes são responsáveis por garantir o correto fluxo de dados entre os dispositivos conectados à rede.

Com a proliferação de dispositivos conectados à Internet, que variam de smartphones a dispositivos de Internet das Coisas (do inglês, Internet of Things – IoT), as redes enfrentam novos desafios: acomodar e gerenciar um volume cada vez maior de tráfego de dados e serviços. Esse aumento na demanda por conectividade tem incrementado a complexidade das redes e a necessidade de soluções que sejam não apenas escaláveis, mas também eficientes em termos de utilização de recursos. Nesse contexto dinâmico e desafiador, o Segment Routing (SR) surge para simplificar o uso do Multiprotocol label switching (MPLS), eliminando a necessidade de protocolos de distribuição de rótulos, como o LDP (do inglês, Label Distribution Protocol) e RSVP (do inglês, Resource Reservation Protocol) e utiliza apenas o IGP (do inglês, Interior Gateway Protocol) para atribuir e anunciar os labels.

Esta pesquisa tem como foco tratar um tema pouco abordado na academia e implementar o Segment Routing com foco no SR-MPLS (do inglês, Segment Routing - Multiprotocol Label Switching), que explora a questão fundamental de como o Segment Routing pode ser utilizado para encaminhamento de tráfego baseado na origem. Esta pesquisa também contribui para a compreensão e aplicação prática do SR como uma abordagem que oferece maior controle e eficiência no tráfego em redes.

Como parte da metodologia deste estudo, a implementação do SR-MPLS foi realizada no ambiente de simulação de redes [EVE-NG](https://www.eve-ng.net/index.php/download/) e roteadores Cisco. Essa abordagem permite avaliar o desempenho do Segment Routing em um ambiente controlado. Com os resultados obtidos é possível demonstrar a viabilidade e os benefícios do SR, com ênfase na otimização do encaminhamento com base na origem. Além disso, esta pesquisa contribui para o avanço do conhecimento na área de redes de computadores e oferece perspectivas práticas para a implementação do SR.

Este Trabalho de Conclusão de Curso (TCC) está estruturado da seguinte maneira. O Capítulo [2](#page-16-0) descreve os principais conceitos necessários ao entendimento desta pesquisa. O Capítulo [3](#page-22-0) detalha a metodologia utilizada para condução do TCC. O Capítulo [4](#page-28-0) discute os resultados gerados a partir da implementação. Por fim, o Capítulo [5](#page-36-0) apresenta as considerações finais e perspectivas de trabalhos futuros.

### <span id="page-15-0"></span>1.1 Objetivos

#### <span id="page-15-1"></span>1.1.1 Objetivo Geral

O objetivo principal deste trabalho é implementar o Segment Routing em uma topologia de um backbone de um provedor de serviços utilizando o simulador de redes EVE-NG.

#### <span id="page-15-2"></span>1.1.2 Objetivos Específicos

- Entender o funcionamento do Segment Routing.
- Construir uma topologia de backbone no EVE-NG.
- Configurar os roteadores da topologia.
- Analisar os pacotes enviados e recebidos.

### <span id="page-16-3"></span><span id="page-16-0"></span>Capítulo 2

### Referêncial Teórico

Neste capítulo, os conceitos fundamentais sobre EVE-NG, protocolos de roteamento, Multiprotocol Label Switching e Segment Routing, são abordados.

#### <span id="page-16-1"></span>2.1 EVE-NG

O Emulated Virtual Environment – Next Generation (EVE-NG) é um emulador de rede multivendor que possibilita a criação de cenários de redes de maneira virtualizada. Ele disponibiliza ferramentas para o uso na interconexão de dispositivos, sejam eles virtuais ou físicos [\[EVE-NG 2023\]](#page-44-2). Essa ferramenta usa o mesmo princípio de softwares como o packet tracer, HP Network Simulator e eNSP, que simulam equipamentos como roteadores e switches de fabricantes específicos [\[Oliveira 2020\]](#page-45-4).

A criação dos laboratórios é realizada por meio de uma interface gráfica, com acesso web. Os usuários podem conectar e configurar equipamentos de diferentes fabricantes, que podem ser encontrados no site da marca ou em bibliotecas de modelos. Além de dispositivos de rede, é possível executar sistemas operacionais (SO) Linux e Windows [\[EVE-NG 2023\]](#page-44-2). No site do EVE-NG há uma biblioteca com várias distribuições Linux compatíveis para instalação.

#### <span id="page-16-2"></span>2.2 Protocolos de Roteamento

Para que os dados de um dispositivo sejam transmitidos entre redes distintas, o processo de roteamento é essencial [\[Tanenbaum 2003\]](#page-45-3). O roteamento envolve a tomada de decisão ao encaminhar um pacote, com a seleção das rotas mais adequadas para permitir a comunicação entre um ou mais nós da rede. Essa seleção é geralmente realizada por meio de um protocolo de roteamento por meio de um algoritmo, o que resulta na criação de tabelas específicas nos dispositivos de rede. Para manter essas informações atualizadas, protocolos dinâmicos são utilizados [\[Baker 1995\]](#page-44-3).

#### <span id="page-17-3"></span><span id="page-17-0"></span>2.2.1 Open Shortest Path First (OSPF)

O OSPF (do inglês, Open Shortest Path First) é um protocolo dinâmico desenvolvido pelo IETF (do inglês, Internet Engineering Task Force). Esse protocolo é classificado como um IGP, para a distribuição de rotas entre elementos de camada de rede que pertencem ao mesmo AS (do inglês, Autonomous System). Ele é baseado no algoritmo SPF (do inglês, Shortest Path First), que calcula as rotas com base no estado de link de cada nó durante o caminho [\[Moy 1998\]](#page-45-5).

O OSPF também é caracterizado pela rápida detecção de mudança topológica na rede, como falha em interface, e recalcula uma nova rota, sem a ocorrência de loop após convergência rápida [\[Moy 1998\]](#page-45-5). Isso é possível, pois o funcionamento é baseado no fato de que cada roteador mantém um banco de dados dos estados de enlace que participam do OSPF. Esses estados se referem às interfaces de rede ativas dos vizinhos próximos, em que os estados são armazenados a partir do envio e recebimentos de mensagem Link State Advertisement (LSA) [\[HUAWEI 2023\]](#page-45-6).

Uma característica do OSPF é possibilitar a divisão da rede em diferentes áreas, como representado na Figura [2.1.](#page-17-2) Os roteadores que estão dentro de uma determinada área, são denominados de roteadores internos, e cada AS terá o seu backbone (área 0) a qual as outras áreas estão conectadas. O backbone é responsável por distribuir informações de roteamento entre áreas a que estão conectadas [\[Moy 1998\]](#page-45-5). A vantagem da criação de diferentes áreas é a possível redução do tempo de convergência para aprender ou mudar rotas e a redução de troca de mensagens LSA.

<span id="page-17-2"></span>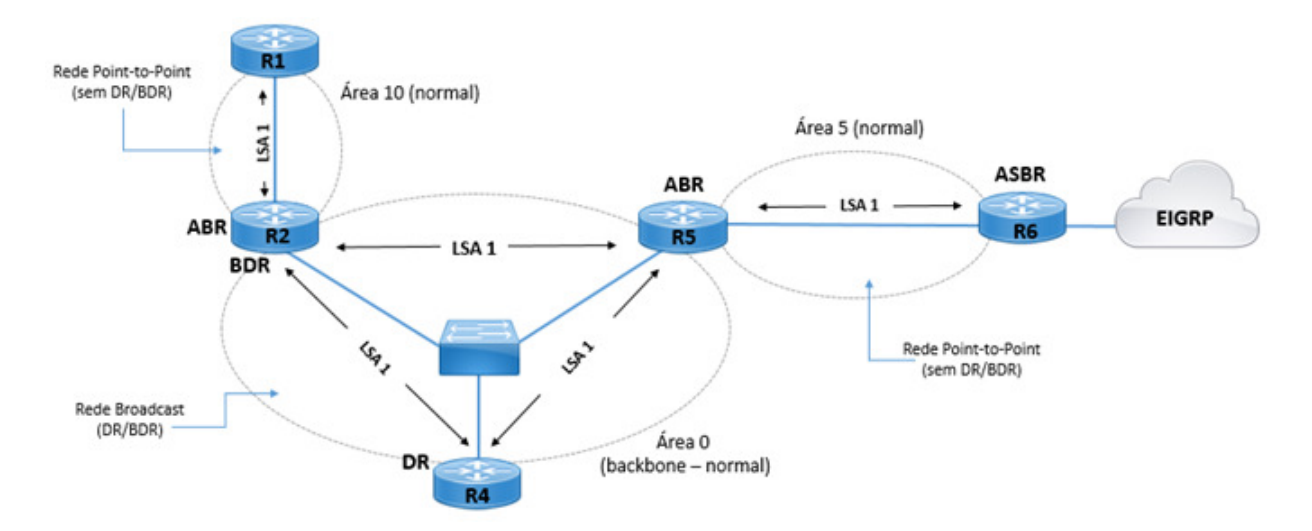

Figura 2.1: Topologia do OSPF com diferentes áreas. FONTE: [\[ANDRÉ ORTEGA 2023\]](#page-44-1)

### <span id="page-17-1"></span>2.3 Multiprotocol Label Switching

O MPLS (do inglês, Multiprotocol Label Switching) é um protocolo de rede que utiliza etiquetas (labels) para encaminhar pacotes de dados. Ao contrário de outros protocolos,

<span id="page-18-1"></span>como o IP (do inglês, Internet Protocol), o MPLS permite que o roteamento seja feito com base em caminhos pré-definidos, em vez de ser determinado a cada nó da rede [\[Viswanathan,](#page-45-7) [Rosen e Callon 2001\]](#page-45-7). Isso torna o MPLS uma solução escalável e eficiente para redes de grande porte.

O funcionamento do MPLS é baseado na criação de caminhos pré-definidos, chamados de LSPs (Label Switched Paths), que são criados pelos roteadores da rede. Cada LSP é identificado por uma label única, que é adicionada ao cabeçalho dos pacotes de dados. Quando um pacote de dados é enviado pela rede, os roteadores utilizam a label para determinar o caminho que o pacote deve seguir.

Uma das principais vantagens do MPLS é a sua capacidade de oferecer diferentes níveis de serviço QoS (do inglês, Quality of Service) para diferentes tipos de tráfego [\[Porwal,](#page-45-8) [Yadav e Charhate 2008\]](#page-45-8). Os roteadores da rede podem definir diferentes prioridades para os pacotes, de acordo com critérios como a largura de banda, a disponibilidade de recursos e a sensibilidade do tráfego. Isso permite que o MPLS seja utilizado em redes corporativas e de provedores de serviços de Internet, garantindo um alto grau de qualidade de serviço [\[Viswanathan, Rosen e Callon 2001\]](#page-45-7).

Outra vantagem do MPLS é a sua integração com a TE (do inglês, Traffic Engineering), que permite que os administradores de rede criem rotas personalizadas para o tráfego de dados. A TE é realizada por meio da criação de políticas de roteamento, que permitem que os roteadores definam caminhos específicos para diferentes tipos de tráfego. Isso possibilita uma maior eficiência na utilização da largura de banda e na priorização do tráfego.

Além disso, o MPLS é compatível com outros protocolos de rede, como o IP e o ATM (do inglês, Asynchronous Transfer Mode). Ele também pode ser utilizado para implementar serviços avançados, como a VPN (do inglês, Virtual Private Network), que proporciona um alto grau de segurança e privacidade para as comunicações empresariais [\[Tanenbaum 2003\]](#page-45-3).

### <span id="page-18-0"></span>2.4 Segment Routing

O Segment Routing (SR) é um protocolo de roteamento de pacotes em redes IP que permite definir caminhos personalizados na rede. Ele é introduzido com a proposta de tornar a engenharia de tráfego mais eficiente, simplificando as operações de plano de controle [\[Mo](#page-45-9)[reno, Beghelli e Cugini 2017\]](#page-45-9).

O SR funciona com a aplicação de pilhas de identificadores de segmento (Segment Identifier – SID), em que cada segmento representa um nó ou um conjunto de nós da rede. A informação do segmento é anexada ao cabeçalho do pacote e o encaminhamento é realizado de forma eficiente [\[Filsfils](#page-44-4) et al. 2018].

O SR tem várias vantagens em relação a outras técnicas de encaminhamento, como a flexibilidade na definição de caminhos, a escalabilidade, a simplicidade da arquitetura da rede e a possibilidade de introduzir novas funcionalidades sem a necessidade de mudanças <span id="page-19-0"></span>no protocolo de roteamento.

O roteamento por segmentos utiliza um IGP para distribuir as marcações e computar os caminhos sem a necessidade de alterar a arquitetura MPLS já existente, podendo assim, coexistir com o MPLS [\[Filsfils](#page-44-4) et al. 2018]. A RFC-8402 ainda destaca que a implementação da arquitetura SR pode ser feita tanto no MPLS (SR-MPLS), como no protocolo IPv6 (SRv6).

O SR-MPLS faz com que protocolos como o LDP e RSVP não sejam mais necessários. Esses protocolos causam alguns problemas na rede MPLS. Como o LDP depende do IGP, mas eles são independentes um do outro, pode acontecer a dessincronização entre o LDP e o IGP, o que pode causar o bloqueio do tráfego na rede. Outra desvantagem é o uso do RSVP-TE que tem uma implementação e manutenção complexa e também envolve estados de protocolo complexos e exige que os dispositivos troquem muitos pacotes para manter os estados do túnel, dificultando a implantação em larga escala [\[Liu Yan 2023\]](#page-45-10). Como proposta, o SR-MPLS soluciona essas dificuldades encontradas no MPLS, utilizando extensões do IGP para fazer distribuição e sincronização dos labels ao invés de utilizar os protocolos LDP e RSVP-TE.

Independente do plano de dados, o SR funciona com o mesmo princípio. Para isso, alguns conceitos são abordados:

SR policy: A SR policy é uma lista ordenada de segmentos. A lista de segmentos pode ser especificada de forma explícita no SR-MPLS usando uma pilha de labels, por exemplo. A política SR pode ser usada para diferentes fins: TE; Operations, Administration and Maintenance (OAM), ou para o Fast Reroute (FRR) que é a forma de refazer a rota caso alguma falha aconteça no caminho [\[Filsfils](#page-44-4) et al. 2018].

Operação PUSH: A operação consiste na inserção em uma lista de segmentos. Em redes SR-MPLS pode ser a inserção do label na pilha e em redes SRv6 pode significar a inserção de SID na primeira posição e redirecionar o ponteiro ao topo da lista [\[Filsfils](#page-44-4) et al. [2018\]](#page-44-4).

Operação NEXT: Quando uma lista de segmentos está completa, o NEXT ativa um próximo segmento da lista. No SR-MPLS, NEXT significa remover o label do topo da pilha. Já no SRv6, significa incrementar o ponteiro [\[Filsfils](#page-44-4) et al. 2018].

Operação CONTINUE: É a continuação do segmento atual que está ativo, mesmo que esteja incompleto. Em SR-MPLS é implementado como um SWAP (uma operação de encaminhamento que consiste em buscar um label de entrada para determinar o label de saída [\[Viswanathan, Rosen e Callon 2001\]](#page-45-7)). Em redes SRv6, seria a ação de encaminhamento de um pacote IPV6 de acordo com o endereço de destino [\[Filsfils](#page-44-4) et al. 2018].

Nas Figuras [2.2](#page-20-0) e [2.3](#page-20-1) duas topologias com os principais conceitos são ilustradas. É possível notar que na Figura [2.2](#page-20-0) há uma Segment List, que deixa o roteador de origem (Ingress), passa pelos nós associados à política aplicada e ingressa ao seu destino (Egress). A lista de segmentos é inserida no pacote do roteador de origem [\[Ventre](#page-45-1) et al. 2021]. Na Figura [2.3,](#page-20-1) as operações PUSH, NEXT e CONTINUE são repesentadas. A operçao PUSH no headend <span id="page-20-2"></span>node indica que a Segment List foi inserida. Na operação NEXT indica que o label do topo foi retirado e logo em seguida a operação CONTINUE é executada para continuar o caminho do pacote sem adicionar novos labels.

<span id="page-20-0"></span>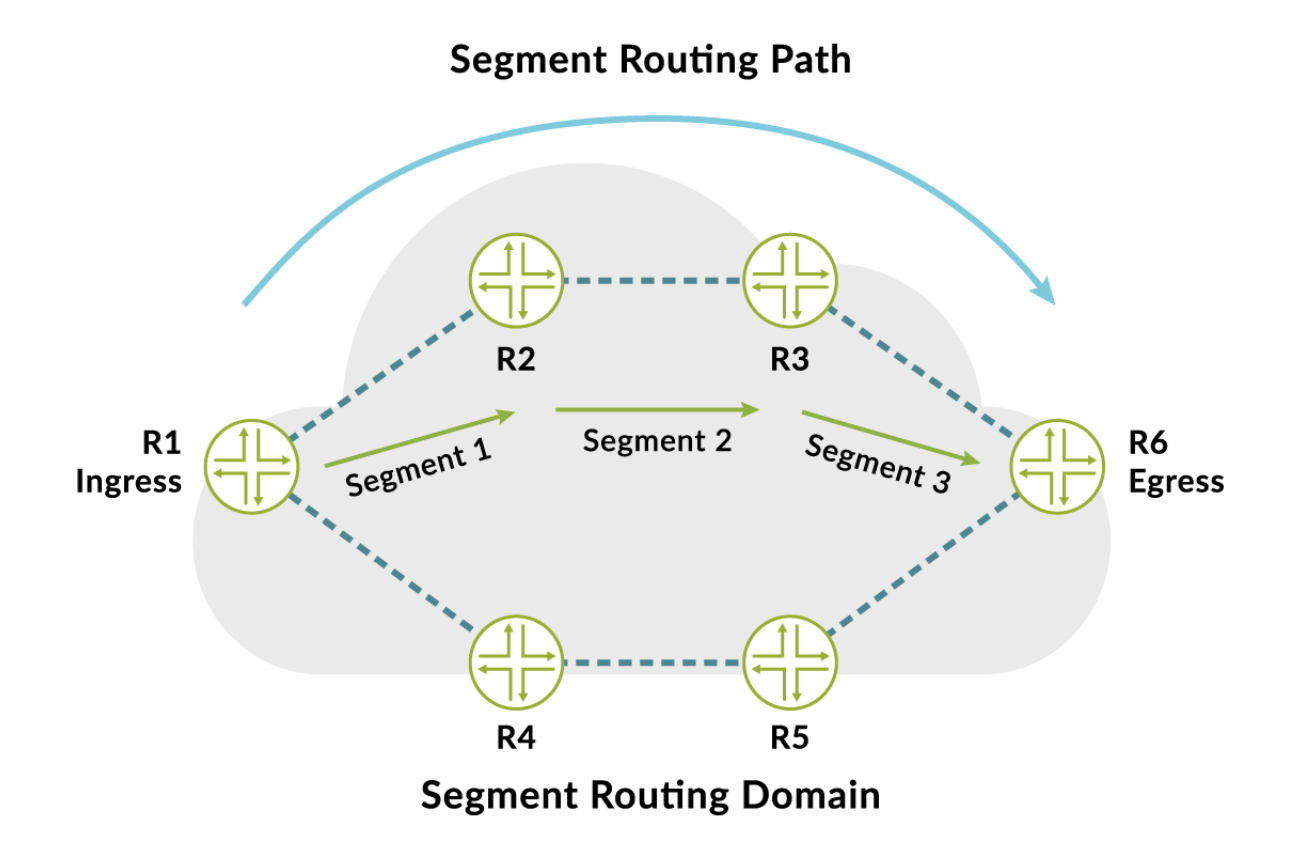

Figura 2.2: Topologia que representa uma Segment List. FONTE: [\[Juniper 2023\]](#page-45-0)

<span id="page-20-1"></span>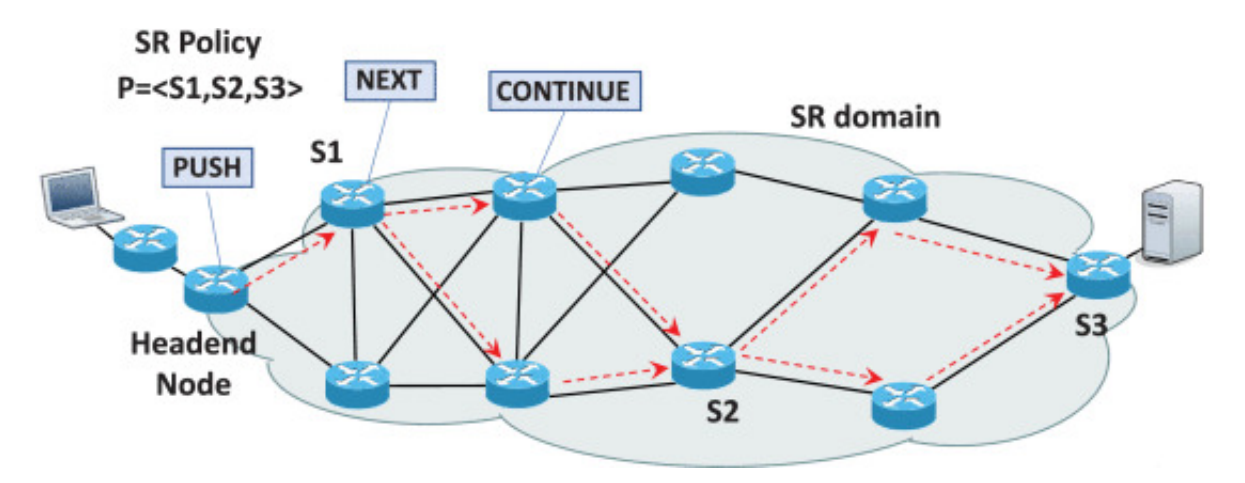

Figura 2.3: Topologia que representa as operações do SR. FONTE: [\[Ventre](#page-45-1) et al. 2021]

SDN (do inglês, Software-Defined Network), é uma arquitetura emergente que é dinâmica, gerenciável, econômica e adaptável, tornando ela ideal para as novas demandas do mercado. SDN pode ser resumida a uma frase: Uma rede na qual o plano de controle está fisicamente separado do plano de encaminhamento e um único plano de controle controla <span id="page-21-0"></span>vários dispositivos de encaminhamento [\[McKeown 2009\]](#page-45-11). A arquitetura do SDN separa as funções de plano de controle e plano de dados; com isso, a rede se torna programável, ágil e pode ser gerenciada de forma centralizada com o uso de controladoras SDN [Feng [et al.](#page-44-5) [2022\]](#page-44-5). As controladoras mantêm uma visão global da rede e, com isso, podem gerenciar de um único ponto todos os dispositivos da rede. A integração do SR com SDN representa uma abordagem sinérgica que pode potencializar as vantagens do roteamento de tráfego baseado na origem.

### <span id="page-22-2"></span><span id="page-22-0"></span>Capítulo 3

### Metodologia

Este estudo tem como objetivo a implementação do SR-MPLS como técnica de roteamento baseado na origem. Para isso, foi usado o simulador de redes EVE-NG, como ferramenta principal para a implementação.

Um ponto importante para a simulação no EVE-NG, é definir o modelo dos dispositivos. Para isso, foi feita uma pesquisa de dispositivos compatíveis com a tecnologia e que tem suas imagens disponíveis para uso. Os dispositivos escolhidos para essa pesquisa, foram os roteadores virtuais da Cisco, o XRV 9000 e o XRV K9.

Com essas escolhas, a implementação de uma topologia foi efetuada, na qual a configuração foi executada e testada. Para os testes, utilizou-se a integração do EVE-NG com o sniffer de rede [Wireshark](https://www.wireshark.org), para comprovar que os segmentos foram devidamente encaminhados pelo cenário e os pacotes estejam seguindo o caminho configurado. Além dos testes com o Wireshark foram realizados testes com o ping e o traceroute.

O hardware utilizado para instalação do emulador e das imagens dos dispositivos de rede é um computador desktop da sala de capacitação do laboratório Assert no Instituto Federal da Paraíba Campus Campina Grande. O computador tem um processador Intel Core i7-6700 de 3.40 GHz, 32 GB de memória RAM e sistema operacional Windows 10 de 64 bits.

#### <span id="page-22-1"></span>3.1 Estudo de caso

Nesta seção é apresentado um estudo de caso sobre o atual funcionamento do backbone dos provedores de serviços. O cenário representado pela Figura [3.1](#page-23-1) é baseada em uma topologia do livro "Redes MPLS fundamentos e aplicações" [\[Lins, Oliveira e Mendonça\]](#page-45-2).

<span id="page-23-2"></span><span id="page-23-1"></span>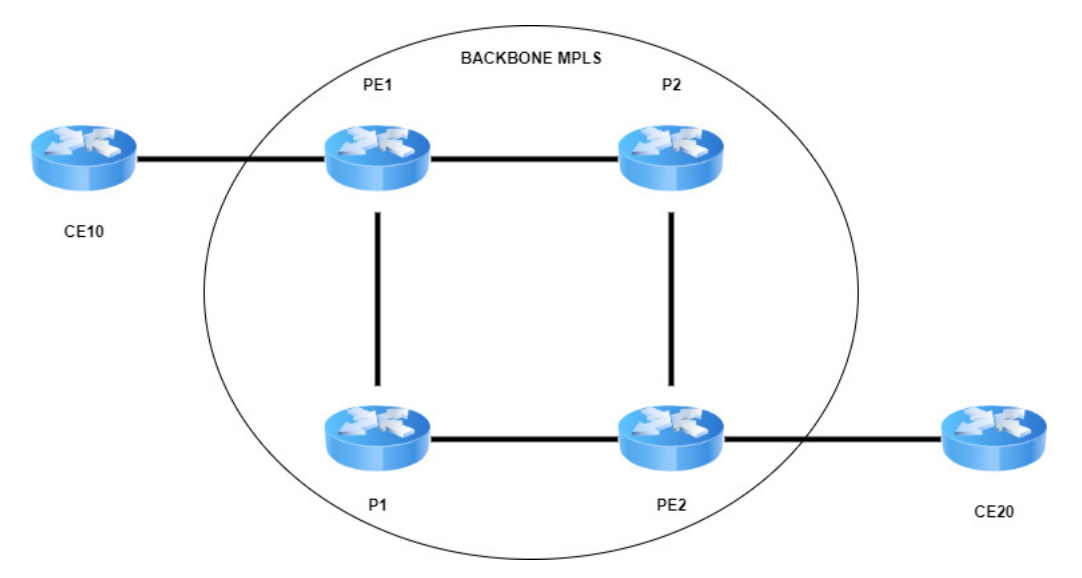

Figura 3.1: Topologia de backbone FONTE: [\[Lins, Oliveira e Mendonça\]](#page-45-2)

Os roteadores estão nomeados de acordo com a arquitetura MPLS:

- CE (do inglês, Customer Edge) está localizado na borda da rede do cliente. Ele é responsável pela comunicação direta com os dispositivos finais dos clientes;
- PE (do inglês, Provider Edge) estão localizados na borda da rede dos provedores de serviços. A sua função é como ponto de transição entre o CE e a rede do provedor;
- P (do inglês, *Provider*) são responsáveis pelo encaminhamento de pacotes com base nos rótulos MPLS [\[Huawei 2023\]](#page-44-6).

Nesse cenário, inicialmente são utilizadas algumas configurações e protocolos para o roteamento entre os vários nós da rede. A configuração e protocolos utilizados em uma arquitetura MPLS são: o próprio MPLS, LDP (do inglês, Label Distribution Protocol) para distribuição das labels MPLS, OSPF ou IS-IS (do inglês, Intermediate System to Intermediate System) como IGPs e configurações de endereçamento IP [\[Kaur e Kumar 2010\]](#page-45-12).

A implementação do SR é realizada com base nas configurações iniciais citadas nessa seção.

#### <span id="page-23-0"></span>3.1.1 Topologia SR-MPLS

Os dispositivos utilizados no EVE-NG tem requisitos mínimos para o funcionamento. O XRV 9000, necessita de no mínimo 16 GB de vRAM para o bom funcionamento, enquanto o XRV K9 necessita de no mínimo 4 GB [\[EVE-NG 2023\]](#page-44-2). Tendo em vista a quantidade de recursos que o XRV 9000 consome, ele foi utilizado como o nó de origem, já que é nele que serão feitas as configurações de caminhos do SR. Os demais roteadores são modelos XRV K9.

Um dos motivos para a escolha do XRV 9000 para o roteador de origem (R1), é o suporte a configuração de rotas do SR, que pode aplicar preferências de encaminhamento e fazer a execução das políticas baseadas na Segment List especificada no nó. Os demais dispositivos são do modelo XRV K9 que possuem suporte ao SR, mas de forma limitada, o que impossibilita a criação de políticas e Segment Lists.

Na Figura [3.2](#page-25-1) tem-se a implementação no EVE-NG da topologia baseada na Seção [3.1.](#page-22-1) A implementação do SR-MPLS foi feita a partir do uso do IGP OSPF em que o caminho mais curto é preferível para o tráfego dos pacotes. O caminho que os pacotes seguem quando deixam a origem  $(R1)$  é:  $R1 - R2 - R3 - R6$  (destino). Nesse cenário a rota é determinada de maneira dinâmica e eficiente pelo SR-BE (do inglês, Segment Routing - Best Effort), seguindo os caminhos disponíveis na rede sem a necessidade de otimizações específicas. Isso proporciona simplicidade na operação, menor overhead [1](#page-24-0) de configuração e manutenção, especialmente em ambientes onde a rede é relativamente simples ou os requisitos de tráfego são mais flexíveis. Ao aplicar o SR-TE (do inglês, Segment Routing - Traffic Engineering), tem-se o objetivo de alcançar o destino passando pelos roteadores R4 e R5, com o caminho explícito: R1 -> R2 -> R4 -> R5 -> R3 -> R6, como na Figura [3.2.](#page-25-1) Apesar do caminho explícito ser mais longo e parecer não trazer benefícios, essa rota pode trazer mais optimização da rede em alguns casos: quando há variação no link entre R2 e R3 por congestionamento, por exemplo, o uso do SR-TE pode ser justificado. Caso o pacote enviado seja um serviço que tenha algum tipo de requisito rigoroso de latência a rota pode ser utilizada para otimizar o caminho e direcionar o tráfego para links que ofereçam menor atraso dos pacotes.

O SR também se beneficia do SDN, uma vez que há um gerenciamento centralizado que proporciona uma visão geral da rede. Isso favorece o tratamento, manipulação, controle e configuração da rede, permitindo que, a partir de um único ponto de origem, sejam definidos os melhores caminhos para o tráfego. Com isso, observa-se uma melhoria na performance e gerenciabilidade da rede.

<span id="page-24-0"></span><sup>1</sup>Refere-se ao custo adicional ou à carga adicional associada a uma operação, processo ou protocolo. O overhead representa recursos extras, como tempo, largura de banda, processamento ou armazenamento, que são consumidos além do necessário para realizar uma tarefa específica.

<span id="page-25-1"></span>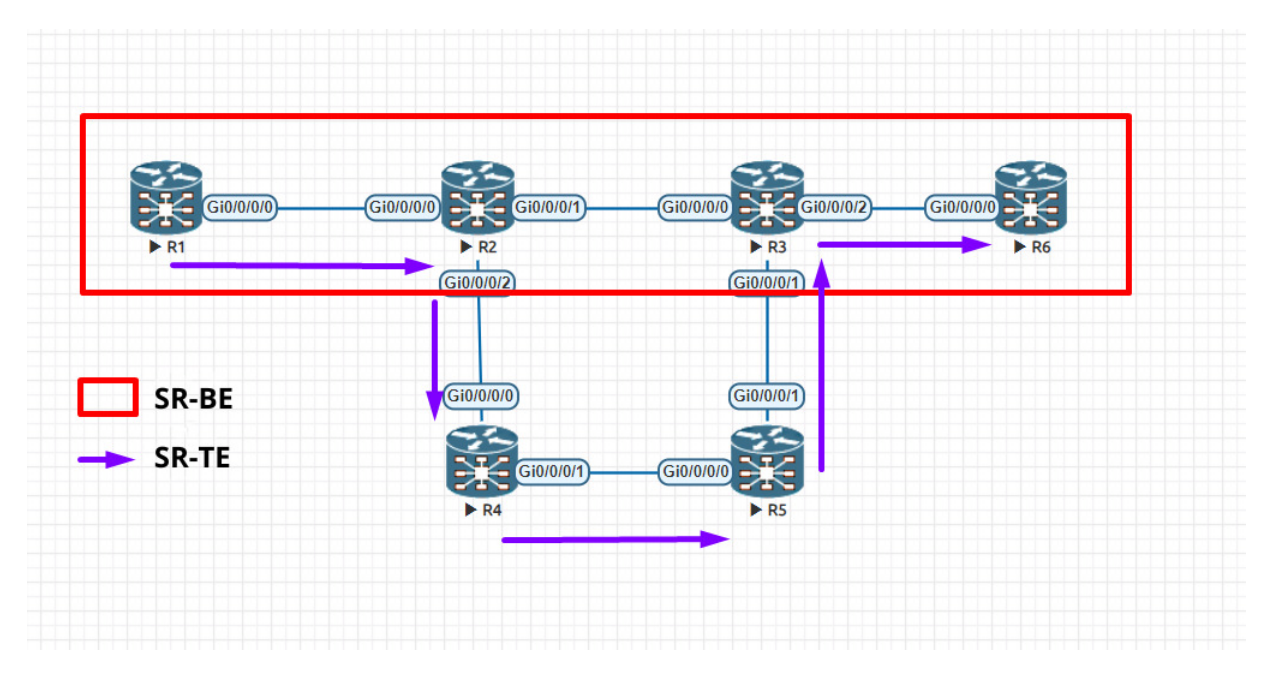

Figura 3.2: Implementação FONTE: O autor (2023)

#### <span id="page-25-0"></span>3.1.2 OSPF

Para habilitar o OSPF nos roteadores, é necessário, adicionar endereço IP nas interfaces dos roteadores, incluindo a interface de loopback. Para isso, foram definidos os IPs de cada rede e também das loopbacks.

<span id="page-25-2"></span>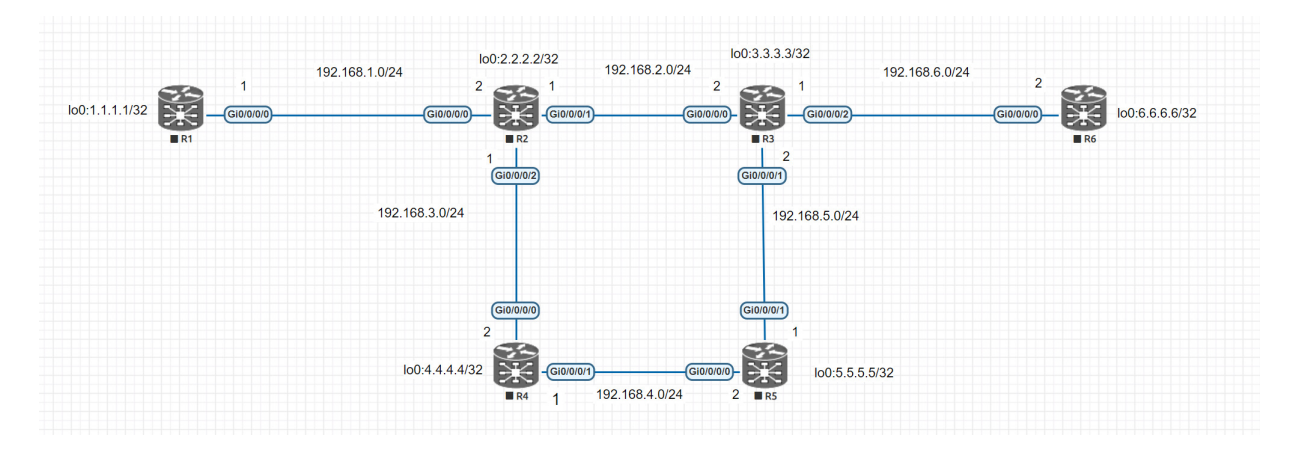

Figura 3.3: Topologia com as redes IPs e Loopbacks. FONTE: O autor (2023)

A seguir há um exemplo de como foi feita a configuração de IP na interface Gi0/0/0/0 de R1, bem como, a configuração e ativação da interface loopback 0.

```
RP/0/RP0/CPU0:R1(config) \# interface g0/0/0/0RP/0/RP0/CPU0:R1(config-if)#ip addr 192.168.1.1 255.255.255.0
RP/0/RP0/CPU0:R1(config-if)#no shutdown
RP/0/RP0/CPU0:R1(config-if)\#exitRP/0/RP0/CPU0:R1(config)#interface loopback 0
RP/0/RP0/CPU0:R1(config-if)#ip addr 1.1.1.1 255.255.255.255
RP/0/RP0/CPU0:R1(config-if)#commit
```
Figura 3.1: Configuração de endereçamento no roteador de origem. FONTE: O autor (2023)

Após a configuração de todas as interfaces, a configuração do OSPF foi realizada. A Figura [3.2](#page-26-2) apresenta a configuração de alguns parâmetros necessários para a operação do OSPF, entre eles, a identificação do processo OSPF (ospf 1), a identificação do roteador (router-id 1.1.1.1) e a criação da área backbone (area 0). Após a criação do processo e da área, é possível adicionar as interfaces à área utilizando o comando interface g0/0/0/0 dentro da configuração da área OSPF. Ao adicionar a interface é aplicado o comando network pointto-point para garantir uma comunicação OSPF ponto-a-ponto.

<span id="page-26-2"></span>RP/0/RP0/CPU0:R1(config)#router ospf 1 RP/0/RP0/CPU0:R1(config-ospf)#router-id 1.1.1.1  $RP/0/RP0/CPU0:R1$ (config-ospf)#area 0  $RP/0/RP0/CPU0:R1$ (config-ospf-ar)#interface loopback 0  $RP/0/RP0/CPU0:R1(config-ospf-ar-if)\#exit$  $RP/0/RP0/CPU0:R1$ (config-ospf-ar)#interface g0/0/0/0 RP/0/RP0/CPU0:R1(config-ospf-ar-if)#network point-to-point  $RP/0/RP0/CPU0:R1(config-ospf-ar-if)\#commit$ 

Figura 3.2: Configuração do OSPF ponto a ponto. FONTE: O autor (2023)

#### <span id="page-26-0"></span>3.1.3 SR-MPLS

A configuração do SR-MPLS foi realizada em todos os roteadores. Na configuração do processo 1 do OSPF, o SR e o recurso de encaminhamento por labels MPLS foram habilitados. Na área 0 do mesmo processo, na interface de loopback foi adicionado a SID do roteador. O prefix-SID tem um intervalo que vai de 16000 a 1048575 e ele deve ser único em toda a rede [\[Cisco 2023\]](#page-44-7). Na Figura [3.3](#page-27-0) há a configuração feita no roteador R1 e que segue a mesma base para configurar os demais roteadores.

<span id="page-27-0"></span>RP/0/RP0/CPU0:R1(config)#router ospf 1  $RP/0/RP0/CPU0:R1(config-ospf)$ #segment-routing mpls  $RP/0/RP0/CPU0:R1$ (config-ospf)#segment-routing forwarding mpls  $RP/0/RP0/CPU0:R1(config-ospf) \# area 0$  $RP/0/RP0/CPU0:R1$ (config-ospf-ar)#interface loopback 0  $RP/0/RP0/CPU0:R1$ (config-ospf-ar-if)#prefix-sid absolute 16001 RP/0/RP0/CPU0:R1(config-ospf-ar-if)#commit

Figura 3.3: Configuração do SR-MPLS. FONTE: O autor (2023)

Após concluir as configurações de OSPF e SR-MPLS é possível analisar os resultados da implementação e também fazer as configurações de algumas variações do SR-MPLS.

## <span id="page-28-2"></span><span id="page-28-0"></span>Capítulo 4

## Resultados

### <span id="page-28-1"></span>4.1 Segment Routing - Best Effort

Após a conclusão das configurações de OSPF e SR-MPLS, o SR já está em funcionamento no seu modo SR-BE. O SR-BE é o modo mais puro do SR-MPLS, em que o OSPF calcula a rota mais curta para o pacote seguir [\[Huawei 2023\]](#page-44-8). O SR-BE é adequado para redes em que o tráfego não requer um controle rigoroso de caminho ou para redes que não sejam sensíveis a requisitos rigorosos de latência. O SR-BE também pode ser preferível em redes que tenham uma alta demanda por escalabilidade. Em uma rede de escala massiva, por exemplo, a topologia pode mudar dinamicamente devido a adições de novos pontos de presença ou reconfigurações. O SR-BE permite uma adaptação mais simples a essas mudanças sem a necessidade de reconfigurações complexas.

O resultado da implementação pode ser observado na Figura [4.1.](#page-29-0) É possível notar algumas informações importantes do OSPF e informações pertinentes ao SR, como a área e processo OSPF, como também a identificação atribuída ao roteador, que no caso do roteador R1 é 1.1.1.1. É possível de ver o index SID do roteador, que nesse caso é 1, esse número está relacionando a configuração do prefix-SID, feita na Seção [3.1.3.](#page-26-0)

<span id="page-29-0"></span>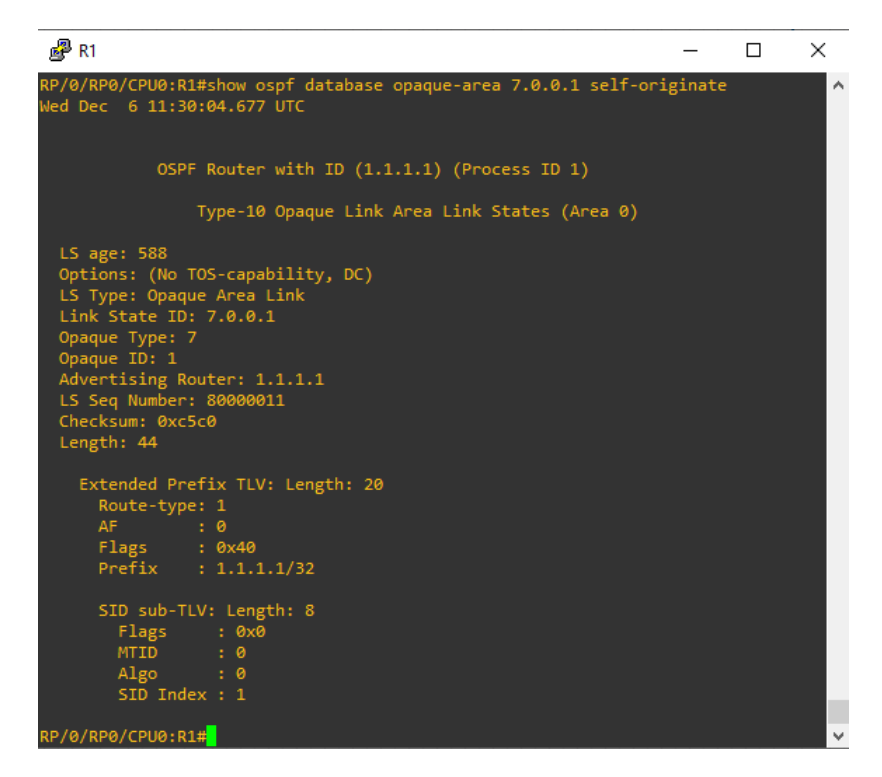

Figura 4.1: Informações do OSPF. FONTE: O autor (2023)

Ao fazer o comando traceroute com o destino para a interface de loopback de R6, pode-se notar que o SR-BE tem preferência pelo caminho mais curto por usar o OSPF como meio de cálculo de rotas. Então o caminho mais provável que o pacote percorre nesse cenário é saindo do R1 passando por R2, R3 e ingressando no R6, chegando ao seu destino final. Na Figura [4.2](#page-29-1) ainda é possível de ser observado a informação do label de destino, no caso do R6, 16006.

<span id="page-29-1"></span>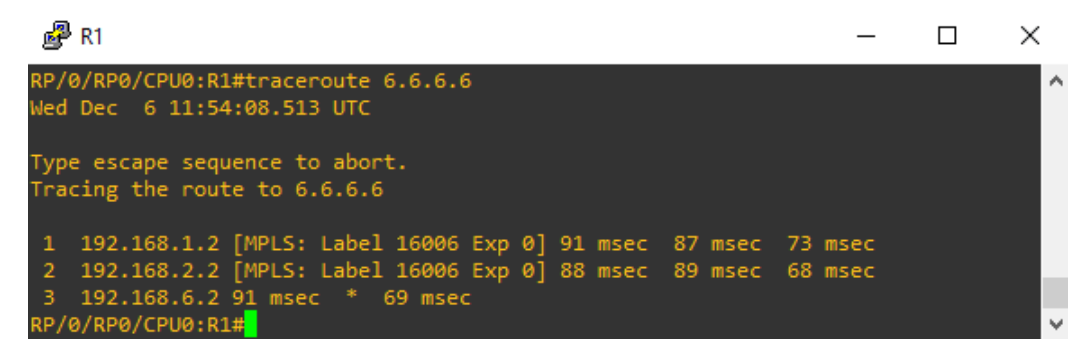

Figura 4.2: Caminho do pacote com o SR-BE. FONTE: O autor (2023)

Ao capturar os pacotes do traceroute com o Wireshark na interface  $Gigabit Ethernet0/0/0/0$ no roteador R1 com destino R6, é possível observar alguns parâmetros.

<span id="page-30-2"></span><span id="page-30-1"></span>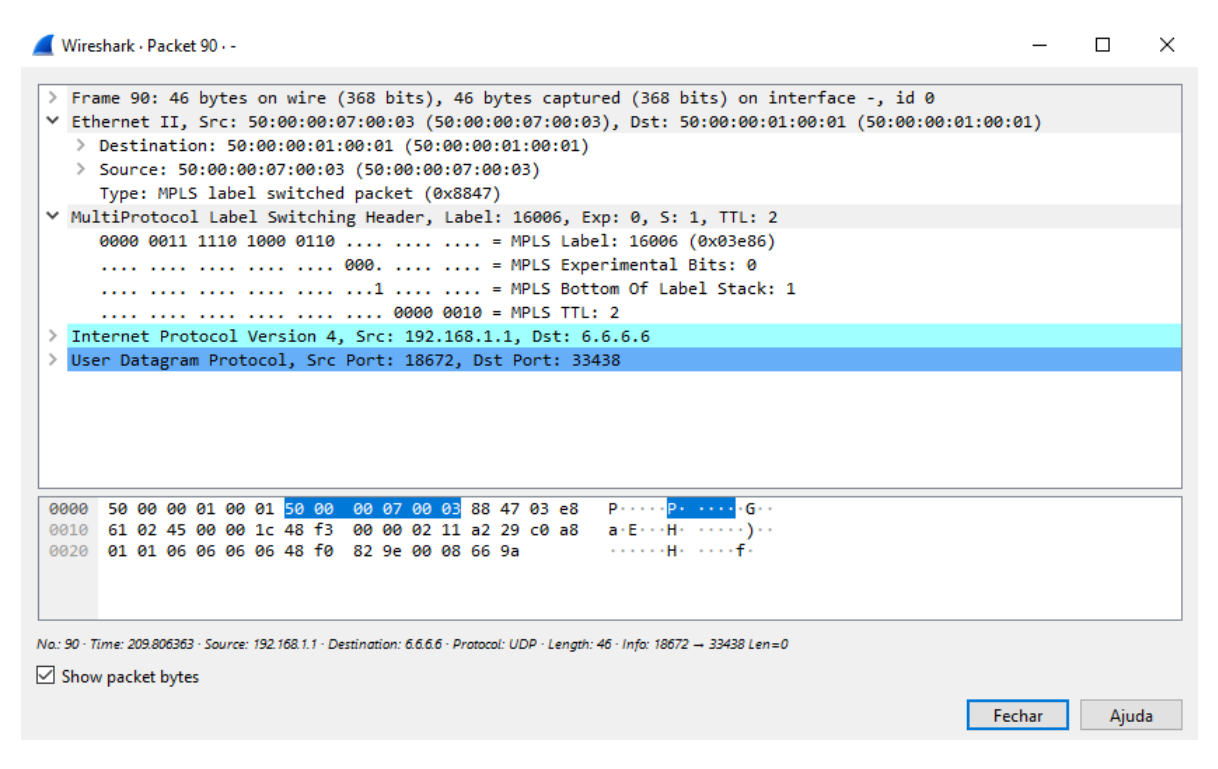

Figura 4.3: Pacote do teste de traceroute no Wireshark. FONTE: O autor (2023)

Na Figura [4.3](#page-30-1) é notório o campo Multiprotocol Label Switching Header entre a camada Ethernet II e a camada de rede, sendo possível de comprovar que o MPLS é um protocolo que trabalha entre as duas camadas [\[Lins, Oliveira e Mendonça\]](#page-45-2). Nesse campo do MPLS também é possível de observar o label de destino e o parâmetro MPLS Bottom Of Labels Stack que está relacionado ao label de destino, se o resultado for 1 esse será o último nó, caso o resultado seja 0, ainda há mais nós que o pacote deve percorrer para chegar ao destino. Outras informações como IP de origem, IP de destino, MAC de origem e MAC de destino podem ser observados no bloco da camada 2 e camada 3.

### <span id="page-30-0"></span>4.2 Segment Routing - Traffic Engineering

Além do SR-BE, há a possibilidade da criação de rotas explícitas utilizando a engenharia de tráfego. O SR-TE é apropriado em cenários onde é necessário um controle mais preciso sobre a engenharia de tráfego, como a otimização de caminhos para cumprir requisitos específicos, como latência. Em redes que suportam várias classes de serviços, onde diferentes fluxos de tráfego podem ter requisitos distintos, o SR-TE pode ser usado para alocar recursos de forma mais eficiente e garantir que cada classe de serviço atenda às suas necessidades. Por exemplo, uma rede opera com diferentes tipos de serviços, VoIP (do inglês, Voice over IP), tráfego de vídeo em tempo real e transferência de dados de alta prioridade. Cada um desses serviços tem requisitos específicos em termos de largura de banda, latência e confiabilidade. O serviço de VoIP, por exemplo, requer uma baixa latência para garantir uma comunicação clara sem atrasos, com isso utilizando o SR-TE o administrador de rede consegue otimizar

<span id="page-31-1"></span>o tráfego criando uma rota onde a latência do tráfego é menor [\[Filsfils](#page-44-9) et al. 2016].

A criação de políticas de encaminhamento deve ser feita no roteador de origem (R1). No modo de configuração global é habilitado o Segment Routing e a engenharia de tráfego. Em seguida é criada a lista de segmentos, que é uma lista formada de labels (prefix-SID configurados anteriormente) ou endereços IPv4 [\[Cisco 2018\]](#page-44-10). Para as configurações é essencial a criação de um nome para a lista e o caminho que o pacote deve seguir até chegar ao destino. Na Figura [4.1](#page-31-0) está a configuração feita para a criação da lista. O nome da escolhido para a lista foi lista-1 e o caminho que o pacote deve seguir para ingressar no roteador R6 é passado pelos roteadores R2, R4, R5, R3 e ingressar no R6, como especificado na Figura [3.2](#page-25-1)

<span id="page-31-0"></span>RP/0/RP0/CPU0:R1(config)#segment-routing RP/0/RP0/CPU0:R1(config-sr)#traffic-eng RP/0/RP0/CPU0:R1(config-sr-te)#segment-list lista-1 RP/0/RP0/CPU0:R1(config-sr-te-sl)#index 10 mpls label 16002  $RP/0/RP0/CPU0:R1$ (config-sr-te-sl)#index 20 mpls label 16004 RP/0/RP0/CPU0:R1(config-sr-te-sl)#index 30 mpls label 16005 RP/0/RP0/CPU0:R1(config-sr-te-sl)#index 40 mpls label 16003 RP/0/RP0/CPU0:R1(config-sr-te-sl)#index 50 mpls label 16006 RP/0/RP0/CPU0:R1(config-sr-te-sl)#commit

Figura 4.1: Criação da Segment List. FONTE: O autor (2023)

Após a criação da lista, é necessário criar as políticas necessárias para que ela seja aplicada ao encaminhar os dados. A política, assim como a lista de segmentos, deve ter um nome. Alguns parâmetros devem ser configurados como a color que é um número entre 1 e 4294967295 e cada número pode ser usado para entrega de serviços específicos, nesse mesmo comando deve ser definido o último nó que a política vai ser aplicada, nesse caso o R6 (representado pelo seu IP de loopback 6.6.6.6). O comando include all faz com que qualquer tipo de index configurado anteriormente seja aceito, podendo ser tanto IPv4 quanto label. Deve ser especificado o tipo de encaminhamento que será usado (*candidate-path*), a preferência que aquela política vai ser aplicada, que varia de 1 a 65535 (caso haja mais de uma política, a maior preferência será ativa [\[Cisco 2023\]](#page-44-7)) e como última instância, é necessário escolher o tipo de encaminhamento, usando o IGP OSPF ou neste caso, usando a segment-list criada anteriormente.

<span id="page-32-1"></span>RP/0/RP0/CPU0:R1(config-sr-te)#policy tcc RP/0/RP0/CPU0:R1(config-sr-te-policy)#color 20 end-point ipv4 6.6.6.6 RP/0/RP0/CPU0:R1(config-sr-te-policy)#autoroute  $RP/0/RP0/CPU0:R1$ (config-sr-te-policy-autoroute)#include all  $RP/0/RP0/CPU0:R1$ (config-sr-te-policy-autoroute)#exit  $RP/0/RP0/CPU0:R1$ (config-sr-te-policy)#candidate-paths RP/0/RP0/CPU0:R1(config-sr-te-policy-path)#preference 200 RP/0/RP0/CPU0:R1(config-sr-te-policy-path-pref)#explicit segment-list lista-1 RP/0/RP0/CPU0:R1(config-sr-te-pp-info)#commit

Figura 4.2: Aplicação da Segment List. FONTE: O autor (2023)

Após a aplicação das politicas, executando o comando traceroute com origem R1 e destino R6, é possível notar algumas mudanças na pilha MPLS que foi mostrada na Figura [4.2.](#page-29-1)

<span id="page-32-0"></span>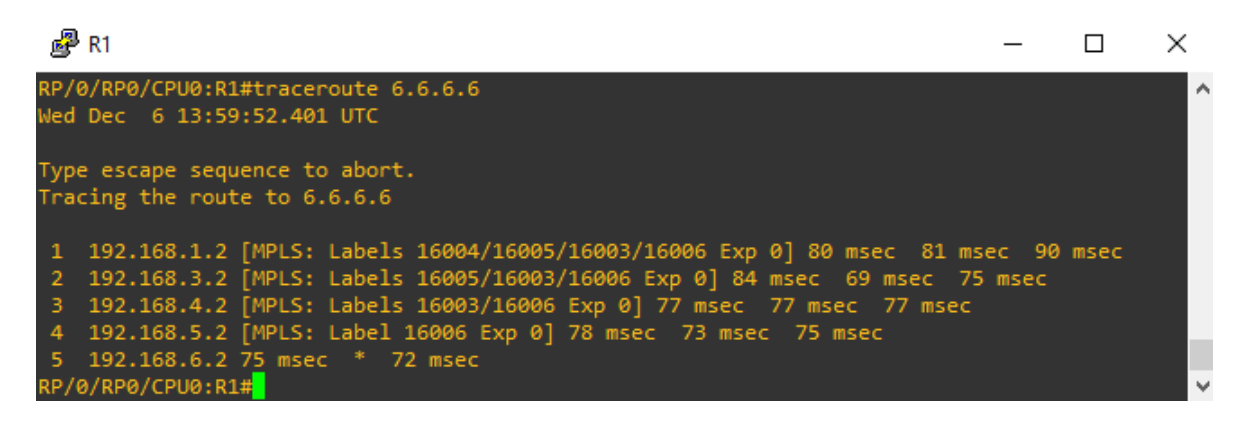

Figura 4.4: Caminho do pacote com o SR-TE. FONTE: O autor (2023)

A primeira mudança notável é a pilha MPLS. Na Figura [4.4](#page-32-0) no primeiro salto, é possível observar os labels que o pacote deve passar e ao longo do caminho os labels são submetidos a operação NEXT, que é o processo de remover o lebel do topo da pilha. Ainda na Figura [4.4](#page-32-0) nota-se que o caminho que o pacote percorreu é o que foi especificado na lista de segmentos, passando pelas interfaces com IPs 192.168.1.2, 192.168.3.2, 192.168.4.2, 192.168.5.2 e 192.168.6.2 que são os roteadores R2, R4, R5, R3 e R6, respectivamente.

<span id="page-33-1"></span><span id="page-33-0"></span>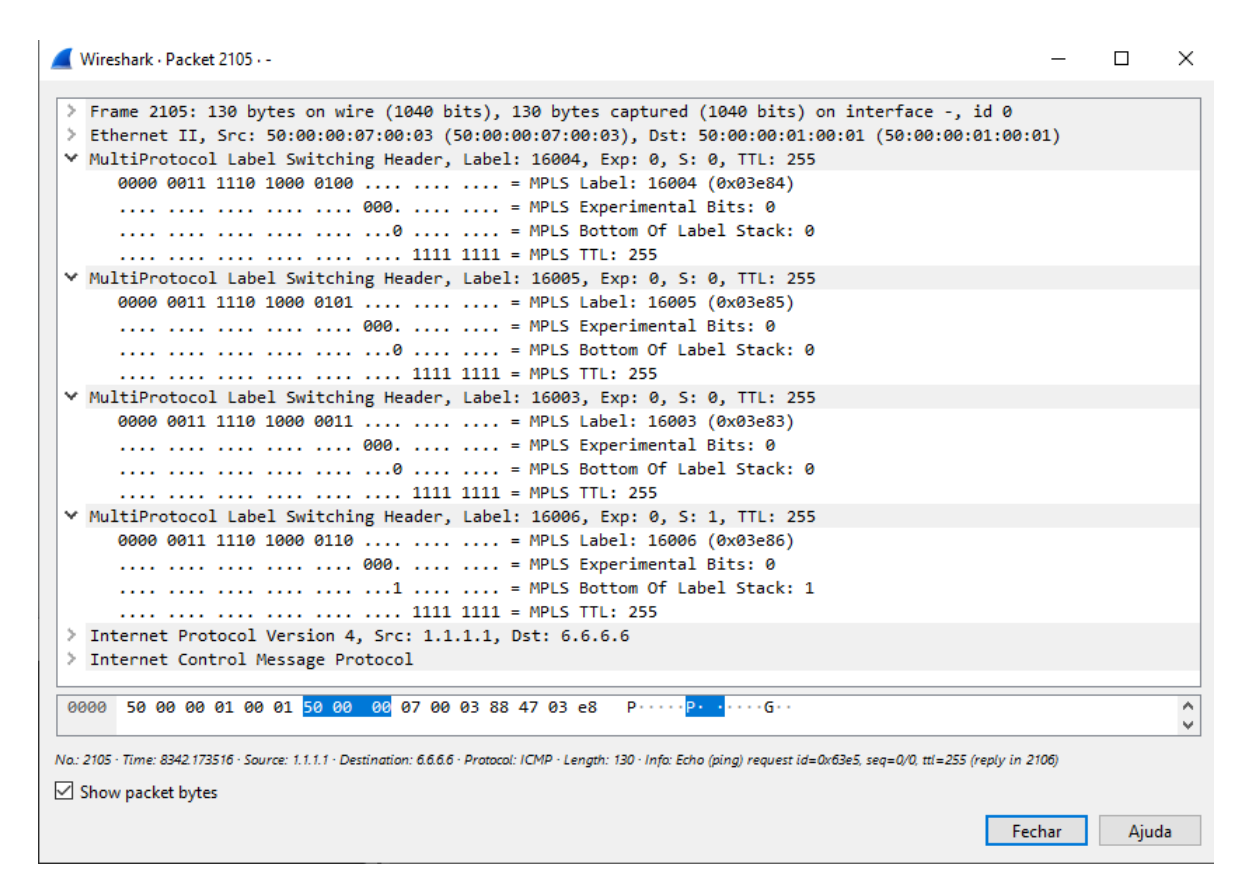

Figura 4.5: Pacote do teste de ping no Wireshark. FONTE: O autor (2023)

Ao capturar os pacotes do comando *ping* na interface  $Giqabit Ethernet0/0/0/0$  no roteador R1 com destino R6 é possível observar todos os labels que o pacote irá passar. Na Figura [4.5](#page-33-0) nota-se que diferente do SR-BE, este pacote tem vários labels. Nas abas de MPLS observa-se os parâmetros discutidos na Seção [4.1,](#page-28-1) como também é notável o MPLS Bottom Of Labels Stack: 0 sendo utilizado, isso significa que aquele não é o último roteador que o pacote vai passar e implica dizer que é feito a operação NEXT.

Diferente do SR-BE que utiliza o OSPF para calcular o caminho de ida e de volta, o SR-TE utiliza a lista de segmentos para fazer o caminho, porém esse caminho que é criado é unidirecional [\[Cisco. 2023\]](#page-44-11), isso quer dizer que, o OSPF vai ser utilizado para fazer o ICMP (do inglês, Internet Control Message Protocol) Reply. A confirmação de que a rota de resposta ICMP não está seguindo o caminho especificado na segment list é feita a partir da captura do tráfego na interface GigabitEthernet0/0/0/1 do roteador R4, por exemplo. Na Figura [4.6](#page-34-1) nota-se que não há resposta ICMP passando pelo R4.

<span id="page-34-2"></span><span id="page-34-1"></span>

|                                                  | Capturing from - |                                         |                    |                     |                                    | $\Box$ | $\times$ |
|--------------------------------------------------|------------------|-----------------------------------------|--------------------|---------------------|------------------------------------|--------|----------|
| File                                             | Edit View        | Go Capture Analyze Statistics Telephony |                    | Wireless Tools Help |                                    |        |          |
| 9 ⇔ ⇔ 窒 ि<br>♨⋾౹⋾<br>@@@@@<br>œ<br>$\odot$<br>ïС |                  |                                         |                    |                     |                                    |        |          |
| ed<br>Apply a display filter  < Ctrl-/>          |                  |                                         |                    |                     |                                    |        | ÷        |
| No.                                              | Time             | Source                                  | <b>Destination</b> | Protocol            | Length Info                        |        |          |
|                                                  | 1 0.000000       | 192.168.4.2                             | 224.0.0.5          | <b>OSPF</b>         | 94 Hello Packet                    |        |          |
|                                                  | 2 3.579275       | 192.168.4.1                             | 224.0.0.5          | <b>OSPF</b>         | 94 Hello Packet                    |        |          |
|                                                  | 3 5.920417       | 1.1.1.1                                 | 6.6.6.6            | <b>ICMP</b>         | 122 Echo (ping) request id=0x6639, |        |          |
|                                                  | 4 6.015226       | 1.1.1.1                                 | 6.6.6.6            | <b>ICMP</b>         | 122 Echo (ping) request id=0x6639, |        |          |
|                                                  | 5 6.091284       | 1.1.1.1                                 | 6.6.6.6            | <b>ICMP</b>         | 122 Echo (ping) request id=0x6639, |        |          |
|                                                  | 6 6.172271       | 1.1.1.1                                 | 6.6.6.6            | <b>ICMP</b>         | 122 Echo (ping) request id=0x6639, |        |          |
|                                                  | 7 6.245457       | 1.1.1.1                                 | 6.6.6.6            | ICMP                | 122 Echo (ping) request id=0x6639, |        |          |
|                                                  | 8 9.609099       | 192.168.4.2                             | 224.0.0.5          | <b>OSPF</b>         | 94 Hello Packet                    |        |          |
|                                                  | 9 13.398539      | 192.168.4.1                             | 224.0.0.5          | <b>OSPF</b>         | 94 Hello Packet                    |        |          |
|                                                  | 10 19,098680     | 192.168.4.2                             | 224.0.0.5          | <b>OSPF</b>         | 94 Hello Packet                    |        |          |
|                                                  | 11 22.948147     | 192.168.4.1                             | 224.0.0.5          | <b>OSPF</b>         | 94 Hello Packet                    |        |          |
|                                                  | 12 28.757667     | 192.168.4.2                             | 224.0.0.5          | <b>OSPF</b>         | 94 Hello Packet                    |        |          |
|                                                  | 13 32.497583     | 192.168.4.1                             | 224.0.0.5          | <b>OSPF</b>         | 94 Hello Packet                    |        |          |
|                                                  | 14 38.526786     | 192.168.4.2                             | 224.0.0.5          | <b>OSPF</b>         | 94 Hello Packet                    |        |          |
|                                                  | 15 41,646877     | 192.168.4.1                             | 224.0.0.5          | <b>OSPF</b>         | 94 Hello Packet                    |        |          |
|                                                  | 16 47.566385     | 192.168.4.2                             | 224.0.0.5          | <b>OSPF</b>         | 94 Hello Packet                    |        |          |
|                                                  | 17 51.086122     | 192.168.4.1                             | 224.0.0.5          | <b>OSPF</b>         | 94 Hello Packet                    |        |          |
|                                                  | 18 57.395669     | 192.168.4.2                             | 224.0.0.5          | <b>OSPF</b>         | 94 Hello Packet                    |        |          |
|                                                  | 19 61.086678     | 192.168.4.1                             | 224.0.0.5          | <b>OSPF</b>         | 94 Hello Packet                    |        |          |
|                                                  | 20 67.275150     | 192.168.4.2                             | 224.0.0.5          | <b>OSPF</b>         | 94 Hello Packet                    |        |          |
|                                                  | 21 71.074891     | 192.168.4.1                             | 224.0.0.5          | <b>OSPF</b>         | 94 Hello Packet                    |        |          |
|                                                  | 22 76.945962     | 192.168.4.2                             | 224.0.0.5          | <b>OSPF</b>         | 94 Hello Packet                    |        |          |
|                                                  | 23 80.344338     | 192.168.4.1                             | 224.0.0.5          | <b>OSPF</b>         | 94 Hello Packet                    |        |          |
|                                                  | 24 86.583521     | 192.168.4.2                             | 224.0.0.5          | <b>OSPF</b>         | 94 Hello Packet                    |        |          |
|                                                  | 25 89.373355     | 192.168.4.1                             | 224.0.0.5          | <b>OSPF</b>         | 94 Hello Packet                    |        |          |
|                                                  | 26 96.173587     | 192.168.4.2                             | 224.0.0.5          | <b>OSPF</b>         | 94 Hello Packet                    |        |          |
|                                                  | 27 99.192696     | 192.168.4.1                             | 224.0.0.5          | <b>OSPF</b>         | 94 Hello Packet                    |        |          |
| $\epsilon$                                       |                  |                                         |                    |                     |                                    |        | ≯        |

Figura 4.6: Pacotes ICMP Request no roteador R4. FONTE: O autor (2023)

Para que o pacote siga o mesmo caminho na ida e na volta a configuração de SR-TE deve ser feita nos dois nós (R1 e R6), assim haverá o caminho explícito para a resposta dos pacotes.

### <span id="page-34-0"></span>4.3 Discussão

A convergência entre Segment Routing e Redes Definidas por Software representa uma abordagem que favorece a otimização do desempenho e a operação das redes. Ao integrar o SR no contexto do SDN, são observadas melhorias substanciais na flexibilidade e eficiência do encaminhamento. O SR, com sua capacidade de inserir identificadores de segmentos nos pacotes de dados, proporciona uma maneira inovadora de definir caminhos específicos na rede. A visão global mantida pelas controladoras SDN oferece um entendimento abrangente das condições da rede, permitindo ao SR traçar caminhos de maneira inteligente, com base em informações em tempo real [\[Kukreja](#page-45-13) et al. 2016]. Isso não apenas simplifica a gestão e configuração dos caminhos, mas também promove uma resposta ágil a mudanças na topologia da rede ou na demanda de serviços. A centralização do plano de controle proporcionada pelo SDN permite a coordenação eficiente de políticas de encaminhamento e a orquestração dinâmica de serviços, resultando em uma rede mais adaptável, escalável e capaz de oferecer suporte a uma variedade de requisitos de tráfego [\[Bannour, Souihi e Mellouk 2018\]](#page-44-12). Em síntese, a combinação de SR e SDN não apenas potencializa a eficiência operacional, mas também oferece uma abordagem inteligente e centrada em políticas para a definição de trajetórias, contribuindo significativamente para a evolução das infraestruturas de rede.

### <span id="page-36-0"></span>Capítulo 5

# Considerações Finais e Sugestões para Trabalhos Futuros

Este trabalho teve como objetivo o estudo da tecnologia Segment Routing (SR). Durante a pesquisa foi possível entender o funcionamento do MPLS e do SR e assim, fazer a implementação do SR em um backbone de um provedor de serviços, que a principio, utilizava apenas o MPLS. Para a implementação, foi utilizado o simulador de redes EVE-NG, ao qual foram inseridas as imagens dos roteadores Cisco XRV 9K e Cisco XRVK9. A partir disso, foi possível fazer a topologia do backbone no ambiente simulado. Com a construção da topologia no EVE-NG, foi possível fazer a configuração do SR na sua forma SR-BE e SR-TE.

Com a implementação da tecnologia, foi possível observar o comportamento da rede com a captura de pacotes utilizando o sniffer de rede Wireshark. A partir do estudo do SR-BE e SR-TE e das implementações feitas é possível definir casos de usos para os dois modos abordados de SR-MPLS. O SR-BE é mais utilizado em redes onde há uma escalabilidade maior ocorrendo variação na topologia e em redes que não tem uma demanda por baixa latência. Enquanto o SR-TE pode ser utilizado para redes que oferecem diferentes tipos de serviços e precisam de prioridades diferentes para cada serviço. O SR também é compatível com o SDN que traz benefícios de flexibilidade, gerenciabilidade e controle de forma centralizada.

Espera-se que este trabalho contribua para a compreensão do SR-MPLS, e a partir dele, seja possível que profissionais e estudiosos da área consigam aplicar os conceitos apresentados.

### <span id="page-36-1"></span>5.1 Sugestões para Trabalhos Futuros

Como trabalho futuro busca-se fazer testes e comparar os cenários de rede com e sem o SR e avaliar métricas como latência, perda de pacote e utilizar diferentes tipos de serviços para a avaliação. Além de explorar sinergias entre Segment Routing e SDN (do inglês, Software-Defined Network), investigando como essas duas abordagens podem ser integradas para melhorar a flexibilidade e o controle da rede.

## <span id="page-37-0"></span>Apêndice A

## Configurações dos Roteadores

Configuração dos roteadores utilizados para as implementações feitas.

```
!! IOS XR Configuration version = 6.5.1
!
hostname R1
!
interface Loopback0
ipv4 address 1.1.1.1 255.255.255.255
!
interface GigabitEthernet0/0/0/0
ipv4 address 192.168.1.1 255.255.255.0
!
router ospf 1
router-id 1.1.1.1
segment-routing mpls
segment-routing forwarding mpls
area 0
interface Loopback0 prefix-sid absolute 16001
!
interface GigabitEthernet0/0/0/0
network point-to-point
!
!
!
end
```
Figura A.1: Configuração do Segment Routing - Best Effort. FONTE: O autor (2023)

```
!! IOS XR Configuration version = 6.5.1
!
hostname R1
!
interface Loopback0
ipv4 address 1.1.1.1 255.255.255.255
!
interface GigabitEthernet0/0/0/0
ipv4 address 192.168.1.1 255.255.255.0
!
router ospf 1
router-id 1.1.1.1
segment-routing mpls
segment-routing forwarding mpls
area 0
interface Loopback0
prefix-sid absolute 16001
!
interface GigabitEthernet0/0/0/0
network point-to-point
!
!
!
segment-routing
traffic-eng
segment-list lista-1
index 10 mpls label 16002
index 20 mpls label 16004
index 30 mpls label 16005
index 40 mpls label 16003
index 50 mpls label 16006
!
policy tcc
color 20 end-point ipv4 6.6.6.6
autoroute
include all
!
candidate-paths
preference 200
explicit segment-list lista-1
!
!
!
!
!
!
end
```
Figura A.2: Configuração do Segment Routing - Traffic Engineering. FONTE: O autor (2023)

```
!! IOS XR Configuration 6.0.1
!
hostname R2
interface Loopback0
ipv4 address 2.2.2.2 255.255.255.255
!
interface GigabitEthernet0/0/0/0
ipv4 address 192.168.1.2 255.255.255.0
!
interface GigabitEthernet0/0/0/1
ipv4 address 192.168.2.1 255.255.255.0
!
interface GigabitEthernet0/0/0/2
ipv4 address 192.168.3.1 255.255.255.0
!
router ospf 1
router-id 2.2.2.2
segment-routing mpls
network point-to-point
segment-routing forwarding mpls
area 0
interface Loopback0
prefix-sid absolute 16002
!
interface GigabitEthernet0/0/0/0
network point-to-point
!
interface GigabitEthernet0/0/0/1
network point-to-point
!
interface GigabitEthernet0/0/0/2
network point-to-point
!
!
!
end
```
Figura A.3: Configuração completa do roteador R2. FONTE: O autor (2023)

```
!! IOS XR Configuration 6.0.1
!
hostname R3
interface Loopback0
ipv4 address 3.3.3.3 255.255.255.255
!
interface GigabitEthernet0/0/0/0
ipv4 address 192.168.2.2 255.255.255.0
!
interface GigabitEthernet0/0/0/1
ipv4 address 192.168.5.2 255.255.255.0
!
interface GigabitEthernet0/0/0/2
ipv4 address 192.168.6.1 255.255.255.0
!
router ospf 1
router-id 3.3.3.3
segment-routing mpls
segment-routing forwarding mpls
area 0
interface Loopback0
prefix-sid absolute 16003
!
interface GigabitEthernet0/0/0/0
network point-to-point
!
interface GigabitEthernet0/0/0/1
network point-to-point
!
interface GigabitEthernet0/0/0/2
network point-to-point
!
!
!
end
```
Figura A.4: Configuração completa do roteador R3. FONTE: O autor (2023)

```
!! IOS XR Configuration 6.0.1
!
hostname R4
interface Loopback0
ipv4 address 4.4.4.4 255.255.255.255
!
interface GigabitEthernet0/0/0/0
ipv4 address 192.168.3.2 255.255.255.0
!
interface GigabitEthernet0/0/0/1
ipv4 address 192.168.4.1 255.255.255.0
!
interface GigabitEthernet0/0/0/2
shutdown
!
router ospf 1
router-id 4.4.4.4
segment-routing mpls
segment-routing forwarding mpls
area 0
interface Loopback0
prefix-sid absolute 16004
! interface GigabitEthernet0/0/0/0
network point-to-point
!
interface GigabitEthernet0/0/0/1
network point-to-point
!
!
!
end
```
Figura A.5: Configuração completa do roteador R4. FONTE: O autor (2023)

```
!! IOS XR Configuration 6.0.1
!
hostname R5
interface Loopback0
ipv4 address 5.5.5.5 255.255.255.255
!
interface GigabitEthernet0/0/0/0
ipv4 address 192.168.4.2 255.255.255.0
!
interface GigabitEthernet0/0/0/1
ipv4 address 192.168.5.1 255.255.255.0
!
interface GigabitEthernet0/0/0/2
shutdown
!
router ospf 1
router-id 5.5.5.5
segment-routing mpls
segment-routing forwarding mpls
area 0
interface Loopback0
prefix-sid absolute 16005
!
interface GigabitEthernet0/0/0/0
network point-to-point
!
interface GigabitEthernet0/0/0/1
network point-to-point
!
!
!
end
```
Figura A.6: Configuração completa do roteador R5. FONTE: O autor (2023)

```
!! IOS XR Configuration 6.0.1
!
hostname R6
interface Loopback0
ipv4 address 6.6.6.6 255.255.255.255
!
interface GigabitEthernet0/0/0/0
ipv4 address 192.168.6.2 255.255.255.0
!
interface GigabitEthernet0/0/0/1
shutdown
!
interface GigabitEthernet0/0/0/2
shutdown
!
router ospf 1
router-id 6.6.6.6
segment-routing mpls
segment-routing forwarding mpls
area 0
interface Loopback0
prefix-sid absolute 16006
!
interface GigabitEthernet0/0/0/0
network point-to-point
!
!
!
end
```
Figura A.7: Configuração completa do roteador R6. FONTE: O autor (2023)

## <span id="page-44-0"></span>Referências Bibliográficas

<span id="page-44-1"></span>ANDRÉ ORTEGA. Tipos de LSAs e áreas OSPF. 2023. Disponivel em:  $\langle \text{https://k3gsolutions.freshdesk.com/support/solutions/articles/}$ [16000063352-tipos-de-lsas-e-áreas-ospf>](https://k3gsolutions.freshdesk.com/support/solutions/articles/16000063352-tipos-de-lsas-e-�reas-ospf) Acesso em: 19 de Setembro 2023. [xii,](#page-12-1) [4](#page-17-3)

<span id="page-44-3"></span>BAKER, E. F. Requirements for IP Version 4 Routers. 1995. [3](#page-16-3)

<span id="page-44-12"></span>BANNOUR, F.; SOUIHI, S.; MELLOUK, A. Distributed sdn control: Survey, taxonomy, and challenges. IEEE Communications Surveys Tutorials, v. 20, n. 1, p. 333–354, 2018. [21](#page-34-2)

<span id="page-44-10"></span>Cisco. Segment Routing Configuration Guide for Cisco ASR 9000 Series Routers, IOS XR Release  $6.4.x$  2018. Disponivel em:  $\lt$ https://www.cisco.com/c/en/us/ [td/docs/routers/asr9000/software/asr9k-r6-4/segment-routing/configuration/guide/](https://www.cisco.com/c/en/us/td/docs/routers/asr9000/software/asr9k-r6-4/segment-routing/configuration/guide/b-segment-routing-cg-asr9000-64x/b-segment-routing-cg-asr9000-64x_chapter_0111.html) b-segment-routing-cg-asr9000-64x/b-segment-routing-cg-asr9000-64x chapter  $0111$ . [html>](https://www.cisco.com/c/en/us/td/docs/routers/asr9000/software/asr9k-r6-4/segment-routing/configuration/guide/b-segment-routing-cg-asr9000-64x/b-segment-routing-cg-asr9000-64x_chapter_0111.html) Acesso em: 19 de Setembro 2023. [18](#page-31-1)

<span id="page-44-7"></span>Cisco. Compreender o OSPF (Open Shortest Path First) - Guia de design. 2023. Disponivel em:  $\langle \text{https://www.cisco.com/c/pt~br/support/docs/ip/open-shortest-path-first-ospf}/$ [7039-1.html>](https://www.cisco.com/c/pt_br/support/docs/ip/open-shortest-path-first-ospf/7039-1.html) Acesso em: 19 de Setembro 2023. [13,](#page-26-3) [18](#page-31-1)

<span id="page-44-11"></span>Cisco. Segment Routing Configuration Guide for Cisco ASR 9000 Series Routers, IOS XR Release 7.5.x. 2023. Disponivel em: [<https://www.cisco.com/c/en/us/](https://www.cisco.com/c/en/us/td/docs/routers/asr9000/software/asr9k-r7-5/segment-routing/configuration/guide/b-segment-routing-cg-asr9000-75x.html) [td/docs/routers/asr9000/software/asr9k-r7-5/segment-routing/configuration/guide/](https://www.cisco.com/c/en/us/td/docs/routers/asr9000/software/asr9k-r7-5/segment-routing/configuration/guide/b-segment-routing-cg-asr9000-75x.html) [b-segment-routing-cg-asr9000-75x.html>](https://www.cisco.com/c/en/us/td/docs/routers/asr9000/software/asr9k-r7-5/segment-routing/configuration/guide/b-segment-routing-cg-asr9000-75x.html) Acesso em: 05 de Dezembro 2023. [20](#page-33-1)

<span id="page-44-2"></span>EVE-NG. EVE-NG Community Cookbook. 2023. Disponivel em: [<https://www.eve-ng.net/](https://www.eve-ng.net/index.php/documentation/community-cookbook/) [index.php/documentation/community-cookbook/>](https://www.eve-ng.net/index.php/documentation/community-cookbook/) Acesso em: 22 de Setembro 2023. [3,](#page-16-3) [10](#page-23-2)

<span id="page-44-5"></span>FENG, L. et al. Strong Anonymous Communication System Based on Segment Routing Over SDN. The Computer Journal, p. bxac151, 11 2022. ISSN 0010-4620. Disponível em:  $\langle \text{https://doi.org/10.1093/comjnl/bxac151>}$ . [8](#page-21-0)

<span id="page-44-9"></span>FILSFILS, C. et al. The segment routing architecture. In: . [S.l.]: Institute of Electrical and Electronics Engineers (IEEE), 2016. p. 1–6. [18](#page-31-1)

<span id="page-44-4"></span>FILSFILS, C. et al. Segment Routing Architecture. RFC Editor, 2018. RFC 8402. (Request for Comments, 8402). Disponível em:  $\langle \text{https://www.rfc-editor.org/info/rfc8402>}.$  [5,](#page-18-1) [6](#page-19-0)

<span id="page-44-6"></span>Huawei. BGP/MPLS IP VPN Fundamentals. 2023. Disponivel em: [<https://support.huawei.com/enterprise/en/doc/EDOC1000178179/b5f87131/](https://support.huawei.com/enterprise/en/doc/EDOC1000178179/b5f87131/bgp-mpls-ip-vpn-fundamentals) [bgp-mpls-ip-vpn-fundamentals>](https://support.huawei.com/enterprise/en/doc/EDOC1000178179/b5f87131/bgp-mpls-ip-vpn-fundamentals) Acesso em: 19 de Setembro 2023. [10](#page-23-2)

<span id="page-44-8"></span>Huawei. BGP/MPLS IP VPN Fundamentals. 2023. Disponivel em: [<https://support.](https://support.huawei.com/enterprise/en/doc/EDOC1100092117) [huawei.com/enterprise/en/doc/EDOC1100092117>](https://support.huawei.com/enterprise/en/doc/EDOC1100092117) Acesso em: 28 de Novembro 2023. [15](#page-28-2)

<span id="page-45-6"></span>HUAWEI. OSPF Fundamentals. 2023. Disponivel em: [<https://support.huawei.com/](https://support.huawei.com/enterprise/en/doc/EDOC1100034072/32a400ec/ospf-fundamentals) [enterprise/en/doc/EDOC1100034072/32a400ec/ospf-fundamentals>](https://support.huawei.com/enterprise/en/doc/EDOC1100034072/32a400ec/ospf-fundamentals) Acesso em: 19 de Setembro 2023. [4](#page-17-3)

<span id="page-45-0"></span>Juniper. What is segment routing? 2023. Disponivel em:  $\langle \text{https://www.juniper.net/us/en/}$ [research-topics/what-is-segment-routing.html>](https://www.juniper.net/us/en/research-topics/what-is-segment-routing.html) Acesso em: 19 de Setembro 2023. [xii,](#page-12-1) [7](#page-20-2)

<span id="page-45-12"></span>KAUR, G.; KUMAR, D. Mpls technology on ip backbone network. International Journal of Computer Applications, v. 5, p. 13–16, 8 2010. ISSN 09758887. [10](#page-23-2)

<span id="page-45-13"></span>KUKREJA, N. et al. Demonstration of sdn-based orchestration for multi-domain segment routing networks. In: . [S.l.]: IEEE Computer Society, 2016. v. 2016-August. ISBN 9781509014675. ISSN 21627339. [21](#page-34-2)

<span id="page-45-2"></span>LINS, R. D.; OLIVEIRA, J. M. A. M. de; MENDONçA, R. L. Redes-mpls-fundamentos-eaplicacoes. [xii,](#page-12-1) [9,](#page-22-2) [10,](#page-23-2) [17](#page-30-2)

<span id="page-45-10"></span>Liu Yan. What is SR-MPLS. 2023. Disponivel em: [<https://info.support.huawei.com/](https://info.support.huawei.com/info-finder/encyclopedia/en/SR-MPLS.html) [info-finder/encyclopedia/en/SR-MPLS.html>](https://info.support.huawei.com/info-finder/encyclopedia/en/SR-MPLS.html) Acesso em: 13 de Dezembro 2023. [6](#page-19-0)

<span id="page-45-11"></span>MCKEOWN, N. Software-defined networking. INFOCOM Keynote Talk, v. 17, p. 30–32, 01 2009. [8](#page-21-0)

<span id="page-45-9"></span>MORENO, E.; BEGHELLI, A.; CUGINI, F. Traffic engineering in segment routing networks. Computer Networks, Elsevier B.V., v. 114, p. 23–31, 2 2017. ISSN 13891286. [5](#page-18-1)

<span id="page-45-5"></span>MOY, J. OSPF Version 2. RFC Editor, 1998. RFC 2328. (Request for Comments, 2328). Disponível em: [<https://www.rfc-editor.org/info/rfc2328>.](https://www.rfc-editor.org/info/rfc2328) [4](#page-17-3)

<span id="page-45-4"></span>OLIVEIRA, V. C. Simulador eve-ng em projetos de redes heterogêneas: um estudo sobre a importância da simulação em redes de computadores. Research, Society and Development, v. 9, p. e1199119562, 11 2020. ISSN 2525-3409. [3](#page-16-3)

<span id="page-45-8"></span>PORWAL, M. K.; YADAV, A.; CHARHATE, S. Traffic analysis of mpls and non mpls network including mpls signaling protocols and traffic distribution in ospf and mpls. In: . [S.l.]: IEEE, 2008. p. 187–192. ISBN 978-0-7695-3267-7. [5](#page-18-1)

<span id="page-45-3"></span>TANENBAUM, A. Redes de computadores. [S.l.]: Elsevier, 2003. [1,](#page-14-1) [3,](#page-16-3) [5](#page-18-1)

<span id="page-45-1"></span>VENTRE, P. L. et al. Segment routing: A comprehensive survey of research activities, standardization efforts, and implementation results. IEEE Communications Surveys Tutorials, v. 23, n. 1, p. 182–221, 2021. [xii,](#page-12-1) [6,](#page-19-0) [7](#page-20-2)

<span id="page-45-7"></span>VISWANATHAN, A.; ROSEN, E. C.; CALLON, R. Multiprotocol Label Switching Architecture. RFC Editor, 2001. RFC 3031. (Request for Comments, 3031). Disponível em:  $\langle$ https://www.rfc-editor.org/info/rfc3031>. [5,](#page-18-1) [6](#page-19-0)

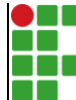

#### **INSTITUTO FEDERAL DE EDUCAÇÃO, CIÊNCIA E TECNOLOGIA DA PARAÍBA**

Campus Campina Grande R. Tranqüilino Coelho Lemos, 671, Dinamérica, CEP 58432-300, Campina Grande (PB) CNPJ: 10.783.898/0003-37 - Telefone: (83) 2102.6200

### Documento Digitalizado Restrito

#### Entrega do trabalho de conclusão de curso

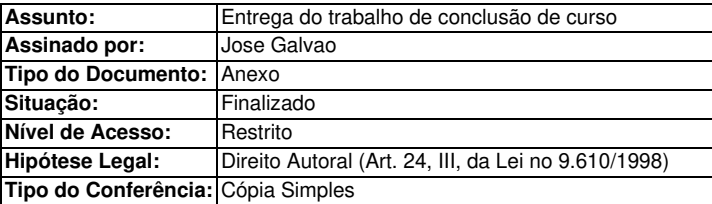

Documento assinado eletronicamente por:

José Silvestre da Silva Galvão, ALUNO (202021210010) DE TECNOLOGIA EM TELEMÁTICA - CAMPINA GRANDE, em 17/01/2024 14:13:46.

Este documento foi armazenado no SUAP em 17/01/2024. Para comprovar sua integridade, faça a leitura do QRCode ao lado ou acesse https://suap.ifpb.edu.br/verificar-documento-externo/ e forneça os dados abaixo:

Código Verificador: 1054195 Código de Autenticação: ab516b497b

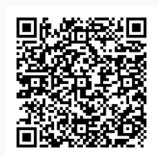